# **CHAPITRE 10**

# **POUR NAVIGUER, CARTE CONCEPTUELLE OU TABLE DES MATIERES?**

L'utilisation d'une table des matières et d'une carte conceptuelle, ces deux outils jouant tous deux le rôle de vue globale des contenus et d'aide à la navigation dans un CD-ROM culturel sur le génome humain, est comparée expérimentalement. L'expérience repose sur des analyses globales et séquentielles de deux sessions de navigation (libre puis avec tâche) ou d'une seule (avec tâche) effectuées par quatre groupes d'utilisateurs.

Toutes les mesures effectuées (activités avec le logiciel, contenus explorés, nombre de réponses trouvées durant la tâche) montrent que leur rôle est compris par l'ensemble des utilisateurs, que ceux-ci naviguent peu en profondeur dans le logiciel et que la pertinence de la navigation augmente avec la familiarité du logiciel. Les utilisateurs confirment, durant un entretien ultérieur aux sessions, la similarité de ces résultats pour les deux outils.

Ces mesures font aussi apparaître des différences entre eux. Avec la carte conceptuelle, la compréhension de la structure du logiciel est favorisée, la navigation est plus approfondie, la navigation avec tâche est plus pertinente et les utilisateurs ouvrent plus vite les documents pertinents. Avec la table des matières, un choix de navigation est plus rapide pour les utilisateurs qui trouvent, avec elle, plus d'éléments de contenus répondant à la tâche.

Pour employer les deux outils, les utilisateurs appliquent un modèle mental dont la référence incontournable est l'emploi du livre bien que les principaux outils de lecture de celui-ci leur soient mal connus. Les utilisateurs semblent préférer une structure hiérarchique, à laquelle ils sont habitués, à une structure en réseau. Ils estiment celle-ci complexe et semblent hésiter devant la grande liberté de navigation qu'elle amène.

## **1. CONDITIONS EXPERIMENTALES ET COMPARAISONS POSSIBLES**

Les différentes conditions expérimentales de l'expérience de navigation visant à comparer deux versions d'une vue globale des contenus du CD-ROM *Génome Humain* (table des matières et carte conceptuelle) sont redonnées en début de ce Chapitre (cf. aussi Chapitre 4) afin de faciliter la lecture de celui-ci.

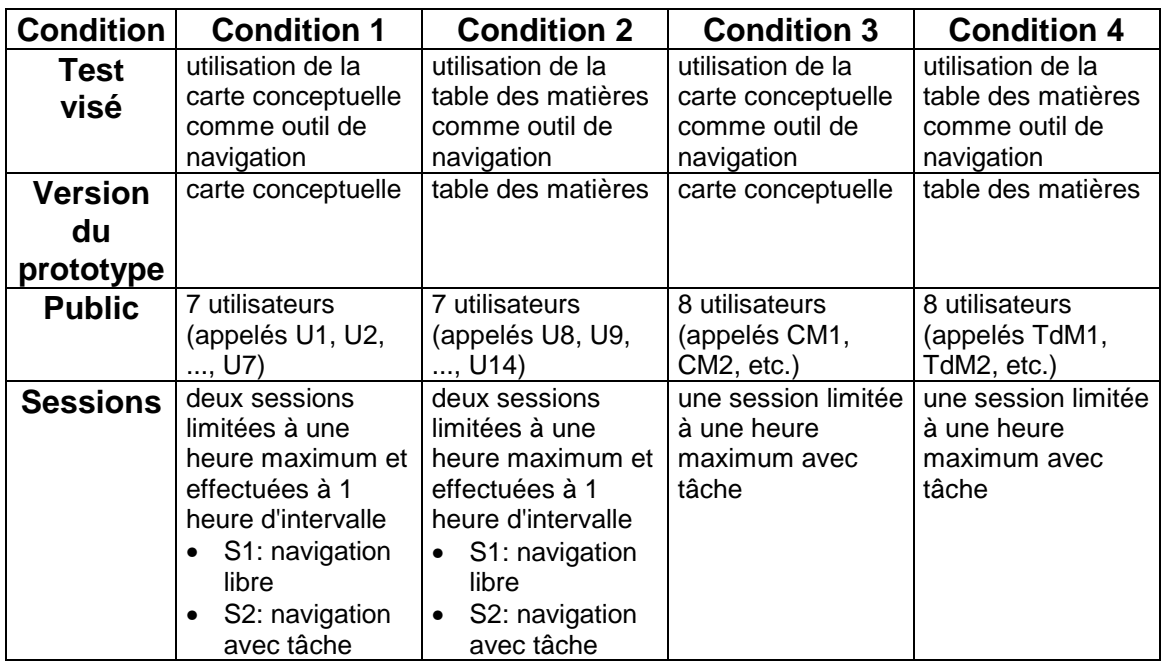

Pour la même raison, les différentes comparaisons possibles, à partir de ces quatre conditions expérimentales, sont aussi redonnées ici:

- Les sessions S1 des Conditions 1 et 2 permettent de comparer l'utilisation des deux versions de l'outil de navigation lors d'une navigation libre.
- Les sessions S2 des Conditions 1 et 2 et les sessions uniques des Conditions 3 et 4 permettent de comparer l'utilisation des deux versions de l'outil de navigation lors d'une navigation dirigée.
- Les sessions S1 et S2 des Conditions 1 et 2 permettent de comparer l'utilisation des deux versions de l'outil de navigation pour une navigation libre ou dirigée.
- La session S2 de la Condition 1 et la session unique de la Condition 3 (respectivement la session S2 de la Condition 2 et la session unique de la Condition 4) permettent de comparer l'impact d'une session initiale de navigation libre sur l'utilisation de la table des matières (respectivement de la carte conceptuelle) lors d'une navigation dirigée. La comparaison de ces deux résultats permet alors de comparer les deux outils de navigation, au niveau de cet impact.

# **2. QUELLES ACTIVITES SONT DEVELOPPEES AVEC LE LOGICIEL?**

## **2.1 Analyse globale des sessions**

Pour déterminer les activités développées avec le logiciel durant les sessions interactives des quatre conditions expérimentales, un calcul de temps moyen pondéré d'accès dans une couche (documents et outils du logiciel), analogue à celui établissant la Figure 8 de l'expérience de navigation faite durant la recherche exploratoire (cf. Chapitre 2), est effectué (cf. Chapitre 4, section 3.3.4). La Figure 1 montre le cas de la navigation libre (Conditions 1 et 2) et la Figure 3 montre celui de la navigation dirigée (Conditions 1 à 4)1.

Une comparaison plus spécifique des deux versions de l'outil de navigation est effectuée aussi à partir de trois paramètres: la proportion de temps passé dans cette couche (par rapport au temps total de la session), la proportion du nombre d'accès par rapport au nombre d'accès total et le temps moyen par accès. Ces chiffres sont interprétés selon la méthode décrite dans le Chapitre 4 (cf. section 3.3.4).

## 2.1.1 Cas de la navigation libre

l

C'est la couche Doc1 qui est la plus approfondie au cours de la navigation libre, aussi bien pour la Condition 1 que pour la Condition 2 (cf. Figure 1). Bien que le nombre d'accès des utilisateurs à cette couche soit classé en troisième, après le Glossaire et l'outil de navigation, l'utilisation des Doc1 est largement prépondérante par rapport à celle des autres couches du logiciel. Cette différence provient essentiellement du fait que le temps total passé dans les Doc1 est très grand par rapport à celui consacré aux autres couches (cf. tableau ci-dessous2):

- Condition 1: 3,5 fois plus que la couche venant en second (le Tour) et 58% du temps total des sessions;
- Condition 2: 4,5 fois plus que la couche venant en second (le Glossaire) et 67% du temps total des sessions.

Les utilisateurs des Conditions 1 et 2 se servent beaucoup plus du Glossaire que ne le font ceux de l'expérience de navigation du projet Pollen (cf. Chapitre 2). Tout en explorant le logiciel librement, ils savent avoir une tâche à effectuer ensuite, et ils n'ont donc pas le même comportement par rapport à cette couche du logiciel. Ils y accèdent de nombreuses fois (1ères places pour les

<sup>1</sup> Dans les Figures 1 et 3, les couches Editeur et Forum ne sont pas présentes car elles ne sont pas opérationnelles pour l'expérience faite maintenant. L'abréviation OdN désigne l'outil de navigation qui peut être la carte conceptuelle (Conditions 1 et 3) ou la table des matières (Conditions 2 et 4).

 $2$  Les colonnes de ce tableau sont comparables car elles totalisent les données d'un même nombre d'utilisateurs.

deux Conditions 1 et 2) et y passent un temps total assez long (3ème place pour la Condition 1 et 2ème pour la Condition 2).

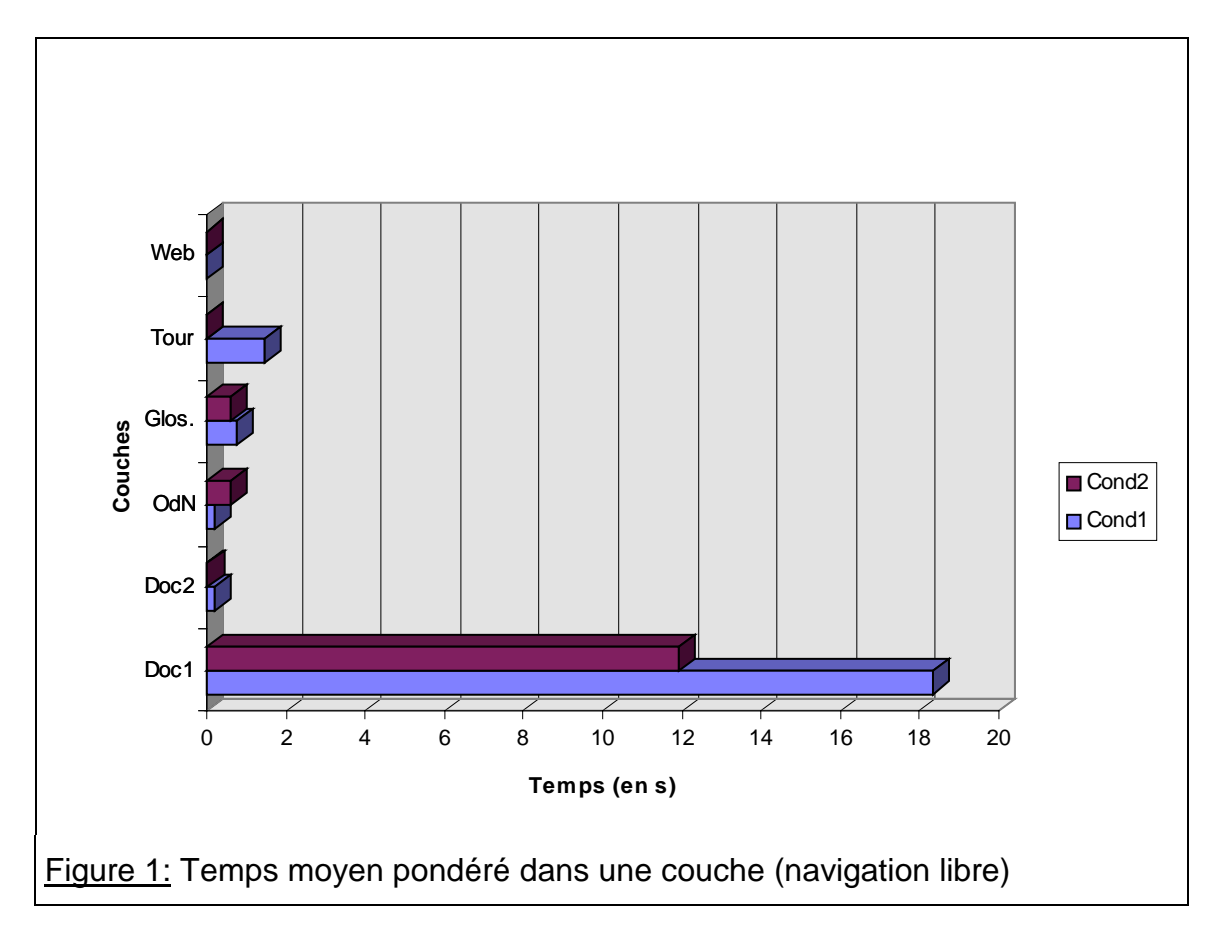

Pour les utilisateurs de la Condition 1, la disproportion entre le temps moyen pondéré des couches Doc1 et outil de navigation est bien moins grande (cf. Figure 1): 21 fois plus au lieu de 92 fois pour la Condition 1. Ce chiffre indiquerait que l'utilisation de la table des matières est bien plus grande que celle de la carte conceptuelle.

La cause de cette différence pourrait néanmoins être due plutôt au fait que les sessions de la Condition 2 sont plus courtes et que, dans ce cas, l'utilisateur est moins familier avec le logiciel et a plus besoin de l'outil de navigation. De plus, l'absence complète de l'emploi du Tour Guidé par les utilisateurs de la Condition 2 accuse encore cette forte proportion de l'utilisation de la table des matières.

Cette disproportion est-elle confirmée par les autres paramètres à prendre en compte (cf. Figure 2) pour la comparaison plus précise des deux versions de l'outil de navigation? La proportion du temps passé dans l'outil de navigation, par rapport au temps total des sessions (6 % pour la Condition 1 et 15 % pour la Condition 2) traduit une meilleure efficacité globale de la carte conceptuelle. La proportion du nombre d'accès (33 % pour la Condition 1 et 31 % pour la Condition 2) et le temps moyen par accès montrent une efficacité égale des

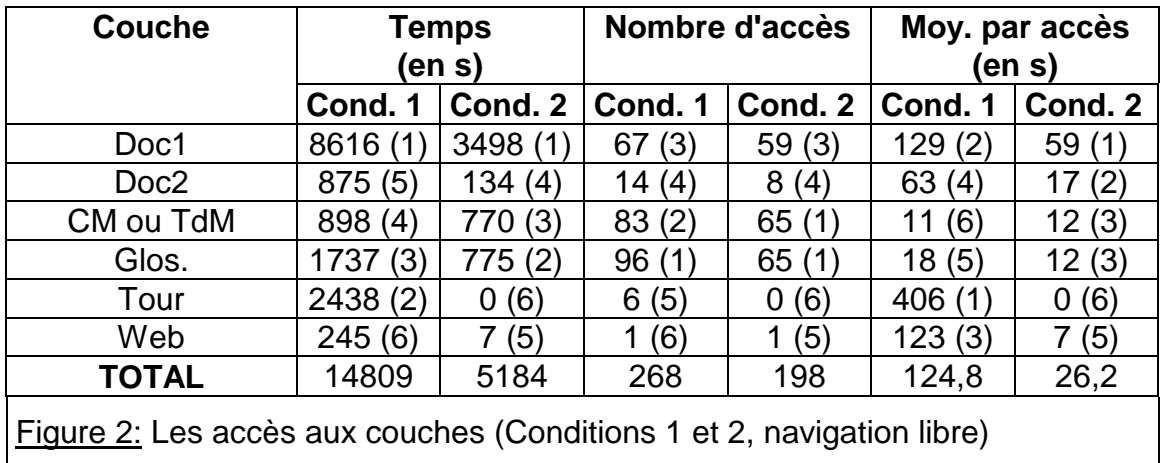

deux versions.

#### 2.1.2 Cas de la navigation dirigée

La couche Doc1 prédomine largement pour les Conditions 1 et 2 (cf. Figure 3). Comparativement à la session de navigation libre, le temps moyen par accès aux Doc1 et le temps total, passé dans cette couche, augmentent significativement au cours de la session de navigation dirigée (cf. Figures 2 et 4). Ceci montre une centration sur la tâche à effectuer puisque la majeure partie des éléments de réponse à la question médicale se trouvent dans les Doc<sub>1</sub>.

En ce qui concerne les Doc2, malgré leur classement en troisième position des temps moyens pondérés (cf. Figure 3) pour les deux Conditions 1 et 2, leur utilisation est bien plus grande qu'au cours de la navigation libre. Le temps total dans cette couche augmente significativement ainsi que le temps moyen par accès - moins pour la Condition 1 - (cf. Figures 2 et 4). Ce résultat montre aussi la centration plus grande de l'activité des utilisateurs sur l'exploration des contenus lors de la navigation dirigée.

L'utilisation du Glossaire reste également assez grande pour les deux Conditions 1 et 2 (cf. Figure 4) sans que la comparaison entre les deux sessions de navigation indique quelque chose de significatif. Par contre cette comparaison, pour l'utilisation du Tour, montre encore la centration sur l'activité de recherche d'information durant la session 2. La connaissance des contenus, acquise au cours de la navigation libre (trois des sept utilisateurs de la Condition 1 vont dans cette couche), et la tâche précise de la session 2 dirigent les utilisateurs durant cette session vers d'autres couches du logiciel.

Le temps moyen pondéré de la carte conceptuelle (Condition 1) est classé en 4ème position, avec une valeur 84 fois moins importante que celle de Doc1. Celui de la table des matières (Condition 2) est classé en deuxième position, avec une valeur 13 fois moins importante que celle de Doc1. La différence, notée pour la navigation libre, se retrouve pour la navigation dirigée: la table des matières est plus utilisée que la carte conceptuelle.

L'évolution de l'utilisation de l'outil de navigation entre la navigation libre et dirigée est la même (cf. Figures 2 et 4). Durant la navigation libre, les utilisateurs y accèdent moins souvent que durant la navigation dirigée (1,4 fois moins pour la Condition 1 et 1,1 fois moins pour la Condition 2) mais y consacrent plus de temps par accès (1,5 fois plus pour la Condition 1 et 2,3 fois plus pour la Condition 2).

Ils y recourent moins souvent durant la navigation dirigée car la navigation libre antérieure leur sert à repérer les contenus. Par contre, cherchant quelque chose de précis durant la navigation dirigée, ils y passent plus de temps lorsqu'ils y accèdent.

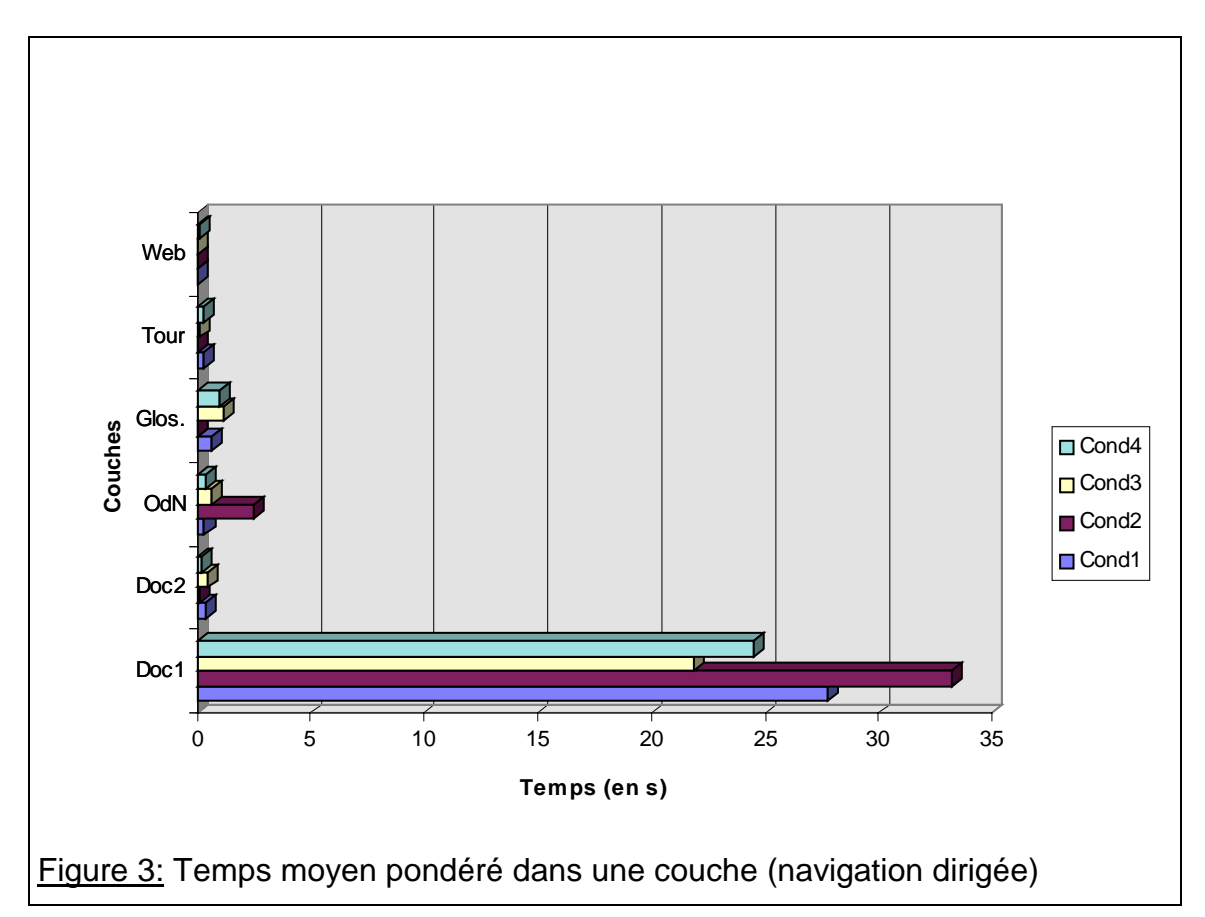

La comparaison des deux navigations dirigées des Conditions 3 et 4 confirme la prédominance globale de la consultation des Doc1 et la centration sur l'activité d'exploration des contenus (cf. Figure 3) bien que la couche Tour soit celle où les utilisateurs passent le temps moyen le plus long pour un seul accès et que le temps moyen par accès dans la couche Web soit également très important (cf. Figure 5).

Les nombres d'accès à ces deux couches indiquent cependant que les utilisateurs, en se centrant sur l'activité de recherche des éléments de réponse à la question médicale, perçoivent bien, même sans navigation libre initiale, que c'est dans les Doc1 qu'ils peuvent trouver ces éléments.

Cette activité principale est confirmée par l'assez grande utilisation du Glossaire dont le temps moyen pondéré est en deuxième position après la couche Doc1, ceci pour les deux Conditions 3 et 4 (cf. Figure 3). Leurs utilisateurs se servent beaucoup plus du glossaire que les volontaires de l'expérience de navigation du projet Pollen (cf. Chapitre 2). L'augmentation de cette activité, lors d'une navigation dirigée dans le logiciel, est donc bien confirmée par les quatre conditions expérimentales.

Pour les Conditions 3 et 4, les temps moyens pondérés des deux outils de navigation sont classés en 3ème position mais cette valeur est 33 fois moins importante que celle des Doc1 pour la Condition 3 et 59 fois moins importante pour la Condition 4 (cf. Figure 3). La carte conceptuelle est donc plus utilisée pour ces deux conditions expérimentales.

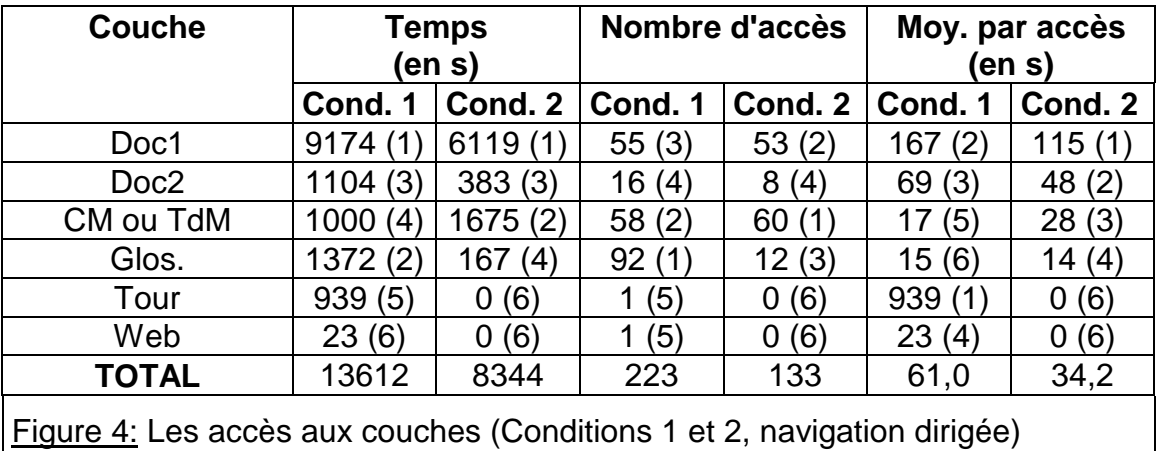

En ce qui concerne l'impact d'une navigation libre initiale sur les activités effectuées durant la navigation dirigée, il peut être évalué en comparant les Conditions 1 et 3 ainsi que les Conditions 2 et 4. Ce qui ressort en premier lieu d'une telle comparaison, c'est que les utilisateurs, n'ayant pas effectué de navigation libre initiale, se trouvent, pendant leur navigation dirigée dans une situation intermédiaire entre l'exploration de l'ensemble des contenus du logiciel et la recherche d'éléments de réponse à une question.

Des indices confirment cette constatation. En premier lieu, l'observation de la Figure 3 montre une grande différence entre les histogrammes correspondant aux Conditions 1 et 2 et celles des Conditions 3 et 4. La prédominance de l'utilisation des Doc1 est bien plus forte pour les Conditions 1 et 2. N'ayant pas effectué de session préalable à celle consacrée à une navigation dirigée, les utilisateurs des Conditions 3 et 4 doivent tout à la fois apprendre à se servir du logiciel et de ses outils, explorer l'ensemble des contenus et trouver des éléments de réponse à la question médicale. Ils se consacrent donc moins aux Doc<sub>1</sub>.

Les utilisateurs des Conditions 3 et 4 ne procèdent pas non plus de la même façon, pour l'emploi du Glossaire, que ceux des Conditions 1 et 2. Ils doivent établir un compromis entre un approfondissement des définitions tout en accédant moins souvent à ces définitions (cf. Figures 4 et 5)3. Ils passent plus de temps dans cette couche (Condition 3 par rapport à Condition 1: 1,3 fois plus; Condition 4 par rapport à Condition 2: 11,7 fois plus) et y passent plus de temps pour un seul accès (Condition 3 par rapport à Condition 1: 1,9 fois plus; Condition 4 par rapport à Condition 2: 2,6 fois plus). Ils accèdent au Glossaire moins souvent (Condition 3 par rapport à Condition 1: 1,4 fois moins; Condition 4 par rapport à Condition 2: 4,3 fois plus4).

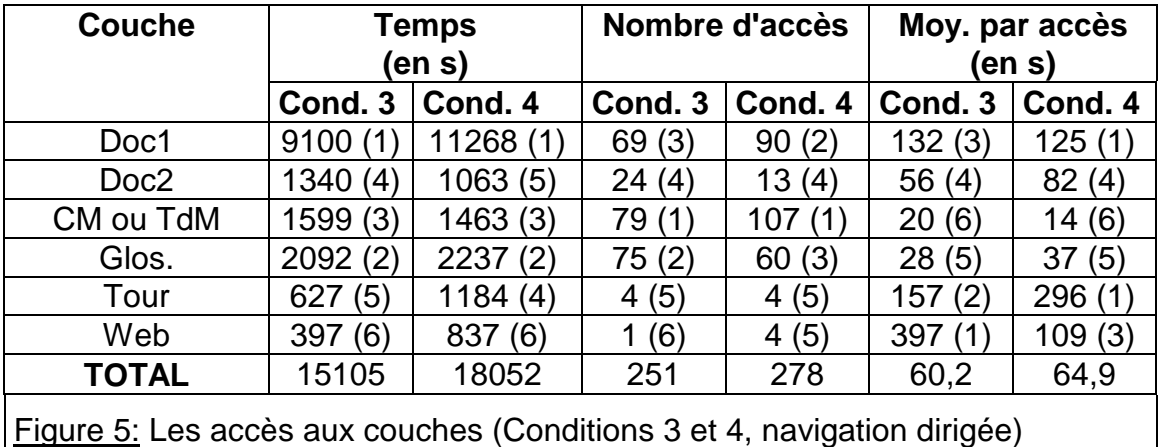

Pour comparer plus précisément les deux versions de l'outil de navigation, les paramètres, à prendre en compte dans les quatre conditions expérimentales, sont extraits des Figures 4 et 5<sup>5</sup> et sont rassemblés dans le tableau ci-dessous. Les efficacités qui sont estimées sur la base de ces paramètres n'incluent pas la notion de pertinence de la navigation puisque les résultats de la tâche ne sont pas considérés ici.

De la comparaison des Conditions 1 et 2, il apparaît que la carte conceptuelle est plus efficace pour les trois paramètres. De la comparaison des Conditions 3 et 4, il apparaît qu'elle est plus efficace seulement par rapport à la proportion du nombre d'accès.

l

 $3$  Dans les calculs qui suivent, les données des Conditions 1 et 2 ont été multipliées par un facteur 8/7 afin de compenser la différence du nombre d'utilisateurs: 7 pour les Conditions 1 et 2, 8 pour les Conditions 3 et 4.

 $4$  Ce dernier résultat est inverse à celui attendu. Cela provient sans doute de la courte longueur totale des sessions de navigation de la Condition 2.

 $5$  Pour calculer ces paramètres, il n'y a pas besoin de faire intervenir le facteur 8/7 étant donné que le raisonnement est fait sur des proportions.

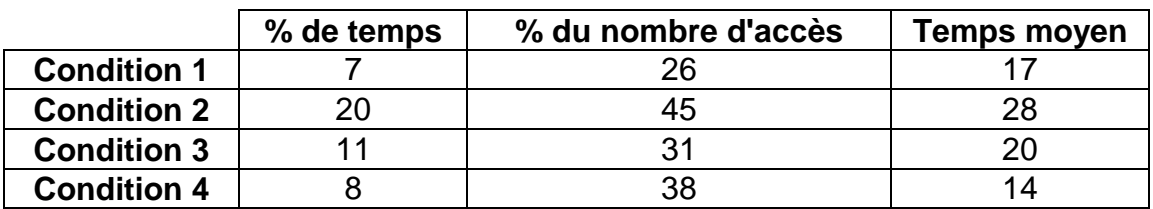

La Condition 3 montre que les utilisateurs emploient plus - pour les trois paramètres - la carte conceptuelle au cours de leur navigation unique avec tâche que les utilisateurs de la Condition 1 qui ont déjà effectué une navigation initiale. Pour la table des matières, les Conditions 2 et 4 montrent le contraire, pour les trois paramètres également.

Or, les utilisateurs, n'ayant pas effectué une exploration préparatoire à la tâche, doivent tout à la fois comprendre l'emploi de l'outil de navigation, explorer les différents types de documents, leurs contenus et trouver les éléments de réponse à la question posée. S'ils parviennent à faire tout cela en ayant moins besoin de l'outil de navigation, celui-ci est efficace. Le résultat précédent est donc à l'avantage de la table des matières.

## **2.2 Analyse séquentielle des sessions**

Les cheminements suivis par les utilisateurs dans l'organisation des couches du logiciel complètent la première vision, obtenue précédemment, de leur usage des divers documents et outils du prototype testé6.

#### 2.2.1 Cas de la navigation libre

l

La Figure 6 montre les fréquences des types de navigation possibles définis au Chapitre 4 (cf. section 3.3.4) pour les deux sessions de navigation libre des Conditions 1 et 2. Les chiffres que cette Figure indique sont une moyenne par utilisateur.

On retrouve bien sûr la large prédominance de l'utilisation des Doc1 durant les deux sessions et l'utilisation relativement importante du Glossaire, lorsque l'utilisateur est dans un Doc1. Ce comportement général est vrai pour les deux versions de l'outil de navigation.

Mais, pour elles deux également, on remarque surtout la préférence des utilisateurs pour des séquences très courtes de navigation. L'analyse des courtes séquences de navigation peut être nuancée en calculant deux ratios: celui de la fréquence des séquences "Doc1" divisée par celle des séquences "Doc1&Doc2" et celui de la somme des fréquences des séquences "Doc1" et

 $6$  L'outil de navigation n'est pas absent de ce graphique. Il est utilisé au début de chacun des cheminements montrés.

"Doc1&Doc2" divisée par la somme de celles des séquences "Doc1&Glo" et "Doc1&Doc2&Glo" (cf. tableau ci-dessous).

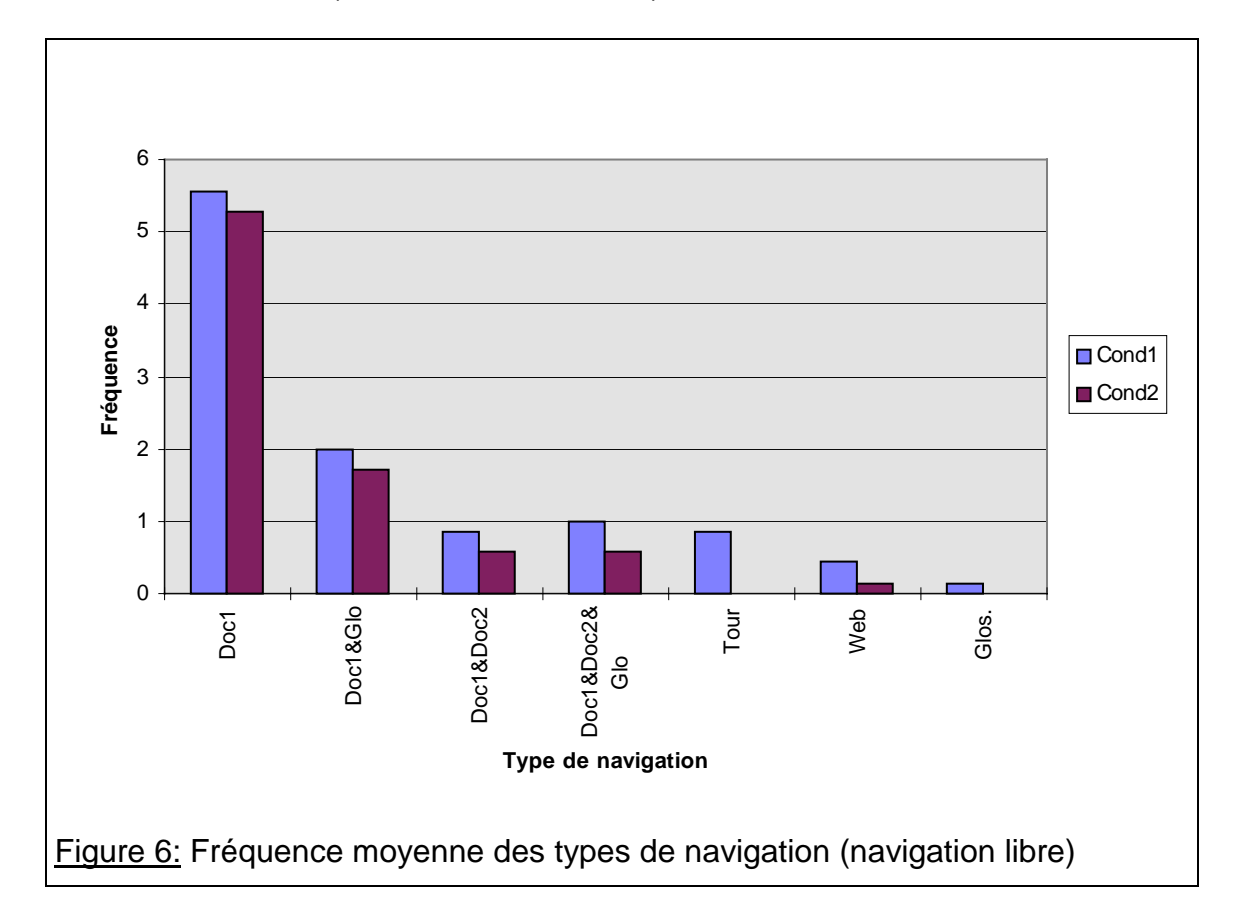

Les résultats des deux ratios peuvent être considérés comme normaux par le fait que pour pouvoir accéder aux Doc2 (respectivement au Glossaire), l'utilisateur doit d'abord accéder aux Doc1 (respectivement aux Doc1 ou aux Doc2). Le premier ratio indique toutefois que, après avoir accédé aux Doc1, les utilisateurs préfèrent plutôt retourner à l'outil de navigation que d'accéder aux Doc<sub>2</sub>.

Et le second ratio indique que l'utilisateur n'accède au Glossaire que pour deux Doc1 et/ou Doc2 accédés (environ). Pourtant les réponses données par les utilisateurs aux trois questions de biologie, durant l'entretien préalable aux deux sessions, ne laissent pas présager du fait qu'il ne leur serait pas profitable d'aller vérifier la signification des termes spécialisés sur le génome humain, apparaissant dans les Doc1 et Doc2.

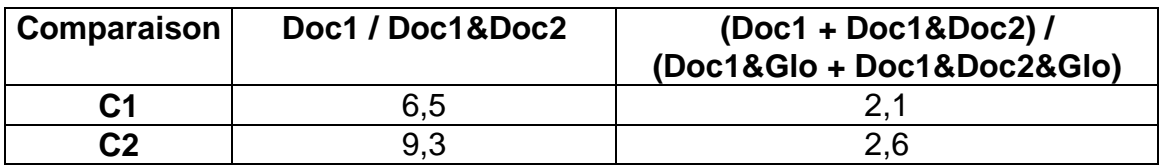

De plus, ces deux ratios, étant plus petits pour la Condition 1 que pour la

Condition 2, indiquent que les utilisateurs de la carte conceptuelle approfondissent plus la structure du logiciel et ses contenus (cf. tableau cidessus).

La stratégie de cheminement observée ici, aussi bien pour les Conditions 1 et 2, correspond en fait peu à celle attendue par une analyse de la navigation dans une structure hypertexte. En effet, elle indique que les utilisateurs s'immergent peu dans les "méandres" de cette structure. Cela semble d'autant plus surprenant que le prototype testé est conçu selon une structure hypertexte simple, avec peu de niveaux de documents (il y a en a deux: Doc1 et Doc2), qui est, de plus, purement hiérarchique.

De plus, la Figure 6 montre aussi plus précisément comment les utilisateurs se servent du Glossaire. Ils n'y a accèdent que très peu directement à partir de l'écran d'accueil et explorent au contraire les définitions du Glossaire à partir des Doc1 et des Doc2.

Les courtes séquences de documents observées et le grand nombre d'accès au Glossaire (cf. Figure 2), montrent en effet que, généralement, les utilisateurs accèdent au Glossaire par l'intermédiaire d'un document et explorent alors différents items du Glossaire. Le nombre de cheminements menant au Glossaire est en effet de 3 et 2,3 pour les Conditions 1 et 2 alors que le nombre d'accès à cette couche du logiciel est, respectivement, de 13,7 et 9,3 par utilisateur. Il ne reviennent donc pas immédiatement aux documents, Doc1 ou Doc2, après avoir consulté la définition de l'item par lequel ils sont rentrés dans le Glossaire.

#### 2.2.2 Cas de la navigation dirigée

La Figure 7 montre les fréquences des types de navigation possibles définies au Chapitre 4 (cf. section 3.3.4) pour les sessions de navigation dirigée des Conditions 1 à 4. Les chiffres que cette Figure indique sont une moyenne par utilisateur.

Avec les quatre conditions expérimentales la prédominance de l'utilisation des Doc1 se retrouve ainsi que le mode d'utilisation du Glossaire relevé dans la section précédente. Tout comme pour la navigation libre, l'ensemble des utilisateurs privilégient également des séquences très courtes de cheminement lors de la navigation dirigée, et cela quelle que soit la version de l'outil de navigation.

Des nuances apparaissent cependant au travers des différentes comparaisons possibles des deux ratios, déjà considérés dans la section précédente, pour les quatre conditions expérimentales (cf. tableau ci-dessous). Le premier ratio est plus petit pour la Condition 1 que pour la Condition 2. De même, il est plus petit, la Condition 3 que pour la Condition 4. Ces résultats indiquent que les utilisateurs de la carte conceptuelle ont tendance à effectuer des parcours plus longs, c'est-à-dire à approfondir la structure du logiciel.

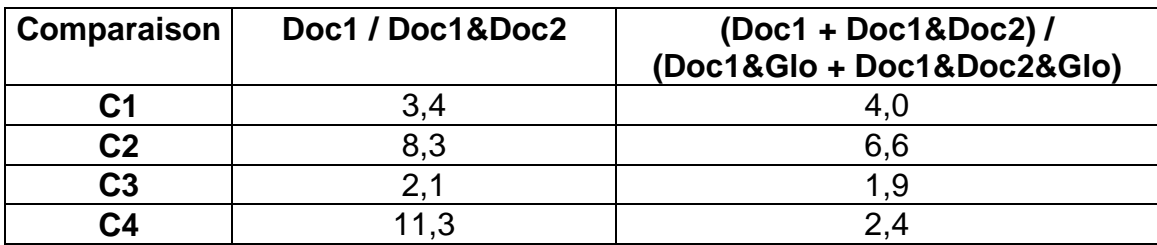

Ce résultat est confirmé par le second ratio. Celui-ci est plus petit pour la Condition 1 que pour la Condition 2. Il est plus petit aussi pour la Condition 3 que pour la Condition 4. Ces résultats indiquent que les utilisateurs de la carte conceptuelle ont tendance à inclure des accès au Glossaire dans leur parcours, c'est-à-dire à approfondir les contenus du logiciel.

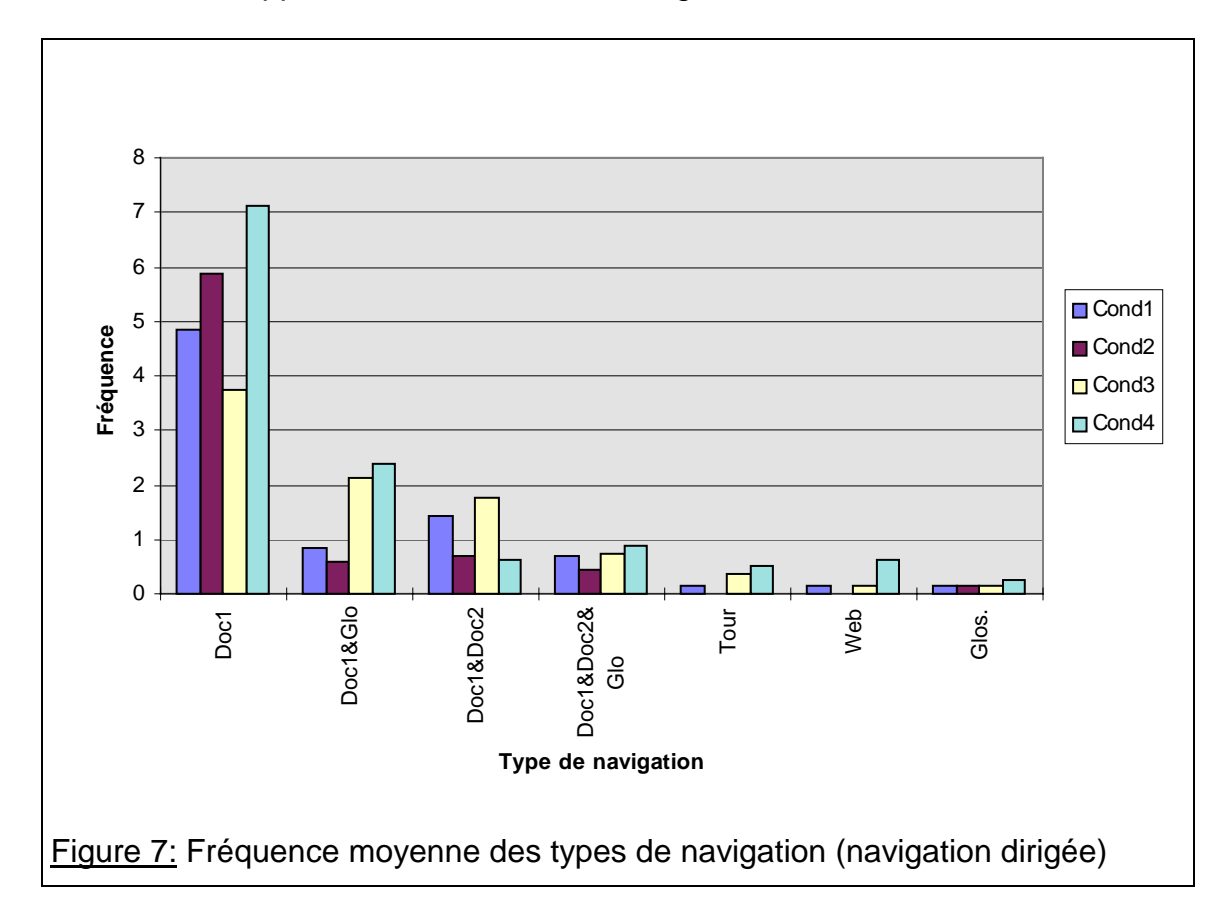

Y a-t-il une corrélation entre l'approfondissement du logiciel et l'outil de navigation employé, selon que les utilisateurs ont effectué une session de navigation libre initiale, avant la session avec tâche, ou pas? A priori, les utilisateurs, n'ayant pas effectué une telle session préalable, devraient avoir une navigation dirigée plus approfondie que ceux qui ont déjà acquis une certaine connaissance du logiciel durant leur navigation libre initiale.

En ce qui concerne la comparaison du premier ratio (cf. tableau ci-dessus), les utilisateurs de la carte conceptuelle, effectuant une session de navigation unique (Condition 3), approfondissent plus la structure du logiciel que ceux ayant effectué une session préalable (Condition 1). Au contraire, les utilisateurs de la table des matières de la Condition 4 approfondissent moins la structure du logiciel que ceux de la Condition 2. Ce résultat est à l'avantage de la carte conceptuelle.

En ce qui concerne le deuxième ratio calculé (cf. tableau ci-dessus), les utilisateurs des deux versions de l'outil de navigation accèdent plus souvent au Glossaire dans le cas où ils n'ont pas fait de session préalable. Avec les deux outils, ces utilisateurs approfondissent plus les contenus. Mais le ratio de la comparaison des Conditions 1 et 3 est plus petit (C1/C3 = 2.1) que celui des Conditions 2 et 4 (C2/C4 = 2.8). Ce résultat est à l'avantage de la table des matières.

## **2.3 Synthèse des activités développées avec le logiciel**

2.3.1 Synthèse de l'analyse globale des sessions

globale)

l

En rassemblant les différents résultats obtenus au cours de l'analyse globale des sessions (cf. section 2.1) dans la Figure  $8^7$ , la comparaison de la table des matières et de la carte conceptuelle montre un très léger avantage pour celleci.

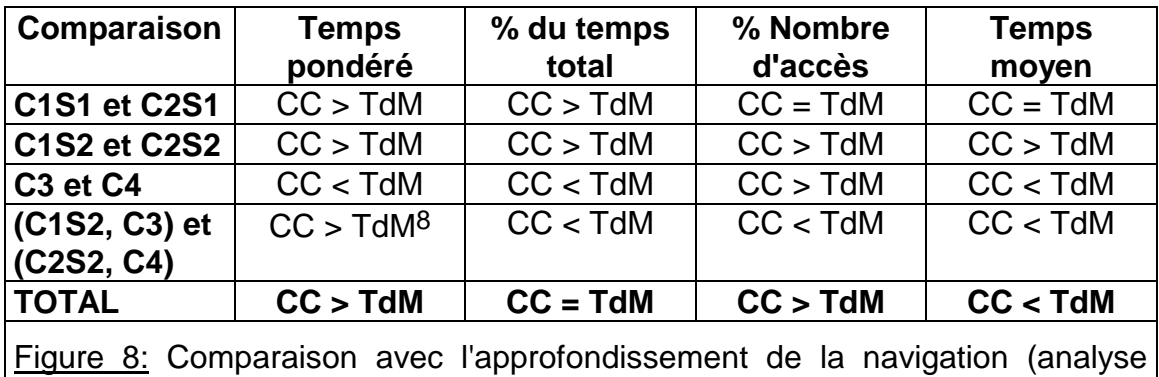

Les temps moyens pondérés montrent que, pour les quatre conditions expérimentales et pour les deux stratégies de navigation (libre et dirigée), c'est toujours la couche Doc1 qui est largement la plus approfondie par les utilisateurs. Ce résultat indique que les deux outils de navigation sont faciles à

<sup>7</sup> L'abréviation CC > TdM signifie "carte conceptuelle plus efficace que table des matières", CC < TdM signifie le contraire et CC = TdM qu'aucune différence n'est observée.

 $8$  Ce résultat est obtenu en calculant la moyenne des valeurs des temps pondérés de l'outil de navigation et des Doc1 pour les Conditions 1 et 3 et pour les Conditions 2 et 4. La première est 50 fois plus petite que celle des temps pondérés des Doc1 et la seconde 20 fois plus petite. La table des matières est donc plus utilisée (en moyenne).

utiliser, tant pour naviguer librement que pour naviguer en effectuant une tâche. Dans le cas contraire, le temps moyen pondéré de l'outil de navigation serait beaucoup plus grand et la couche Doc1 apparaîtrait comme moins approfondie.

Le prototype hypertexte *Génome Humain* peut donc fonctionner, d'une façon générale, comme une ressource documentaire puisque l'implémentation de l'outil de navigation favorise largement l'activité de consultation des documents au cours d'une navigation libre et la favorise plus encore au cours d'une navigation dirigée durant laquelle l'importance du temps passé dans les documents, pour juger de leur pertinence par rapport à la tâche fixée, est encore plus grande.

La comparaison des temps moyens pondérés, pour les deux outils de navigation, montre que les utilisateurs ont moins besoin globalement de la carte conceptuelle que de la table des matières ce qui indique une efficacité globale plus grande de la carte conceptuelle.

La comparaison plus détaillée des deux outils de navigation, basée sur les trois paramètres (la proportion de temps passé dans cette couche par rapport au temps total de la session, la proportion du nombre d'accès par rapport au nombre d'accès total, le temps moyen par accès) confirme cette impression initiale, obtenue à l'aide des temps moyens pondérés dans les diverses couches du logiciel, c'est-à-dire le léger avantage de la carte conceptuelle.

Si la proportion du nombre d'accès est considérée indépendamment, la carte conceptuelle semble être plus efficace que la table des matières pour favoriser une compréhension de la structure des contenus du logiciel testé. L'utilisateur devant y retourner moins souvent, il semble qu'il se familiarise plus vite avec cette structure qu'en employant la table des matières.

Sans doute est-ce dû aux aspects purement graphiques de cet outil (perception plus rapide d'un graphique que d'un texte) et aux liens sémantiques, existant entre les différents documents, qu'il signifie à l'utilisateur.

Par contre, si le temps moyen d'accès est considéré indépendamment, la carte conceptuelle semble être moins efficace que la table des matières pour permettre à l'utilisateur d'en retirer l'information nécessaire à un choix de navigation. La lecture de la carte conceptuelle semble plus longue.

Peut-être est-ce dû au fait que l'utilisateur est familier d'emblée avec l'emploi de la table des matières, c'est-à-dire qu'il possède déjà un modèle mental de cet outil; où il isole plus facilement l'information lui permettant un choix. Au contraire, les flèches signifiées de la carte conceptuelle favoriseraient une relecture de l'ensemble des informations données par cet outil qui nécessiterait donc plus de temps.

Il est intéressant de considérer ici les résultats de l'expérience de navigation du projet Pollen (cf. Chapitre 2) durant laquelle un plus grand nombre de sessions est fait. Ils confirment que les utilisateurs d'une carte conceptuelle, employée comme outil de navigation, effectuent un nombre d'accès qui reste constant à une valeur relativement faible (nombre d'accès entre 2 et 4 pour 8 sessions sur 10 des cinq plus grands utilisateurs). Ils montrent, de plus, que le temps moyen par accès dans cet outil tend à diminuer au fur et à mesure des sessions (cf. Figure 9), ce qui traduit un apprentissage de son usage, c'est-à-dire la construction d'un modèle mental.

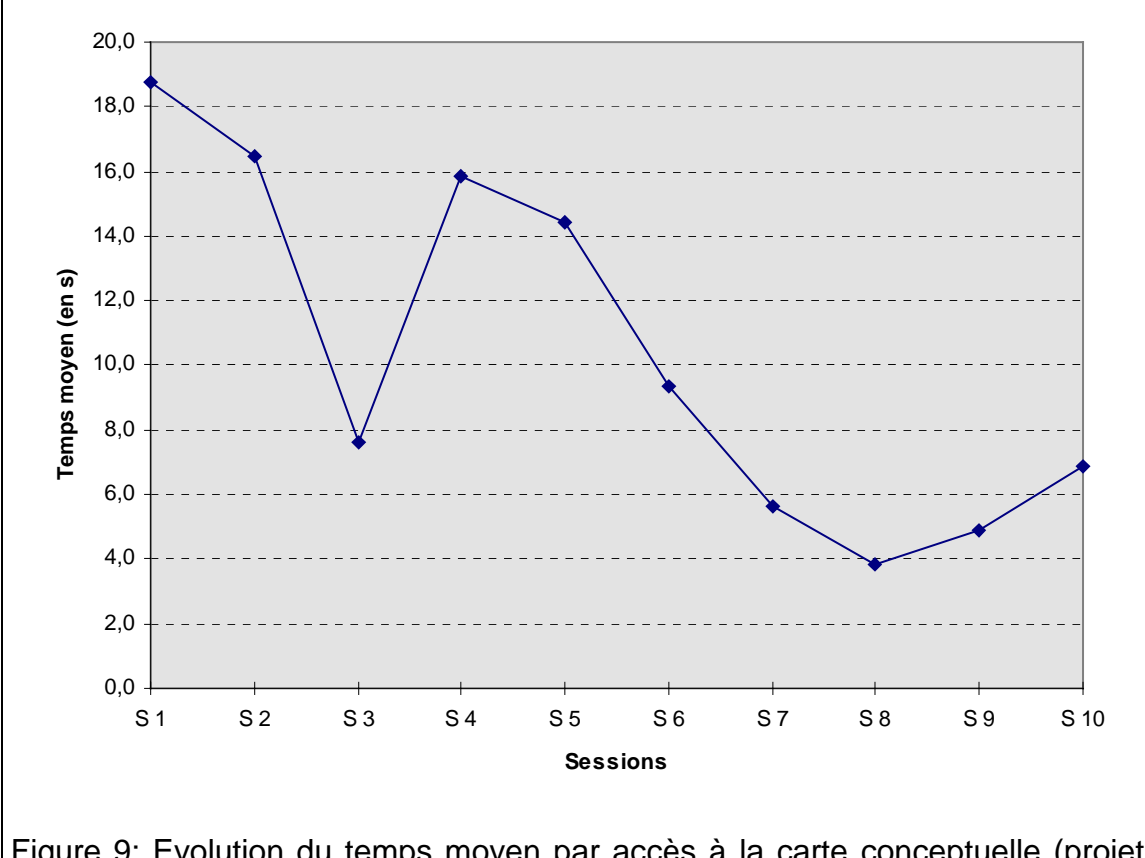

Figure 9: Evolution du temps moyen par accès à la carte conceptuelle (projet Pollen, cinq plus grands utilisateurs de l'expérience de navigation)

- L'analyse globale des sessions des quatre conditions expérimentales confirme que les utilisateurs centrent plus leur cheminement, au cours de la navigation dirigée, sur l'exploration des parties du logiciel dans lesquelles ils pensent trouver plus d'information correspondant à leur tâche.
- Les diverses comparaisons des deux versions de l'outil de navigation marquent un léger avantage pour la carte conceptuelle. Celle-ci semble favoriser la compréhension de la structure conceptuelle du logiciel testé. Au contraire la table des matières demande moins de temps à l'utilisateur pour effectuer un choix de navigation.

2.3.2 Synthèse de l'analyse séquentielle des sessions

En rassemblant les différents résultats obtenus au cours de l'analyse séquentielle des sessions dans la Figure 10, il ressort deux résultats principaux.

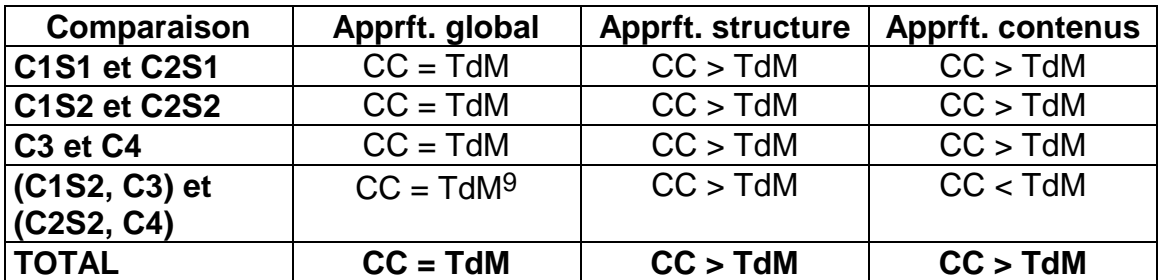

Figure 10: Comparaison avec l'approfondissement de la navigation (analyse séquentielle)

Tous les utilisateurs semblent préférer un mode de navigation basé sur des séquences courtes de documents. Ils quittent, le plus souvent, un Doc1 pour revenir directement à l'outil de navigation sans accéder au Doc2 dont l'entrée se trouve dans le Doc1 et sans accéder aux définitions, figurant dans le Glossaire, des termes complexes rencontrés dans les Doc1 et Doc2.

De plus, l'utilisation de la carte conceptuelle comme outil de navigation est corrélée positivement avec l'approfondissement du logiciel testé. Avec cet outil, les utilisateurs accèdent plus souvent à un nombre plus grand de documents entre deux accès à l'outil de navigation. Ce résultat reste une observation. Un nombre plus grand d'utilisateurs serait nécessaire pour confirmer cette différence de comportement et affirmer qu'elle est liée l'outil de navigation.

- Pour les deux types de navigation (libre et dirigée) et pour les deux versions de l'outil de navigation, une préférence des utilisateurs pour des séquences de navigation courtes est observée. Les utilisateurs ne s'immergent donc que peu dans les "méandres" de l'hypertexte testé bien que celui-ci soit construit selon une structure hiérarchique simple.
- La navigation effectuée avec la carte conceptuelle comme outil de navigation est corrélée positivement avec l'approfondissement (structure et contenu) du logiciel testé. L'interprétation explicitant cette observation reste une question ouverte.

l

 $9$  Ce résultat global est obtenu en calculant la movenne des fréquences des types de navigation pour les Conditions 1 et 3 et pour les Conditions 2 et 4. Cette moyenne montre à nouveau une tendance globale identique à des navigations courtes pour les deux outils de navigation.

# **3. QUELS CONTENUS SONT EXPLORES DANS LE LOGICIEL?**

## **3.1 Analyse globale des sessions**

#### 3.1.1 Cas de la navigation libre

Durant la session de navigation libre, les utilisateurs explorent surtout les contenus relatifs aux deux thèmes médical et scientifique parmi les trois développés dans le logiciel. Le thème éthique est, quant à lui, beaucoup moins exploré. Cette tendance générale est vraie pour les deux versions de l'outil de navigation.

Si on totalise les nombres d'accès aux trois thèmes, parmi les vingt documents le plus souvent ouverts par les utilisateurs (cf. Annexe 10.1), on compte - il y a des recoupements - les résultats indiqués dans le tableau ci-dessous. Certaines différences apparaissent entre les deux outils de navigation. Les utilisateurs de la Condition 2 ont effectué des sessions plus courtes et le nombre de documents ouverts est donc aussi plus faible que pour la Condition 1. De plus les choix des utilisateurs, par rapport aux trois thèmes, sont légèrement différents. La navigation de cette session étant libre, il ne faut cependant pas chercher ici une corrélation entre l'outil de navigation et la proportion, plus ou moins forte, de ces thèmes.

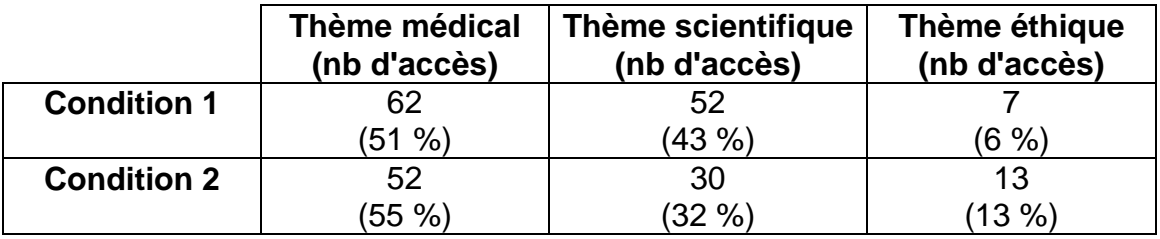

Le classement de ces vingt documents pris individuellement (cf. Annexe 10.1), révèle que les deux documents ouverts le plus grand nombre de fois traitent du thème médical pour la Condition 1 (8 accès chacun) et simultanément des thèmes médical et scientifique pour la Condition 2 (7 accès chacun). Les trois suivants traitent, pour la Condition 1 du thème scientifique exclusivement et, pour la Condition 2, des thèmes scientifique et éthique.

Les ratios moyens (cf. Figure 11), confirme ces observations en rajoutant le paramètre du temps passé dans les trois différents thèmes. Durant la session de navigation libre, les utilisateurs explorent surtout les contenus relatifs aux thèmes médical et scientifique: la navigation d'un seul utilisateur sur 14 entraîne une valeur du ratio moyen du thème médical classée en troisième.

Pour la Condition 1, la moyenne des ratios moyens montre par contre une égalité entre ces deux types de contenus (respectivement 0,683 et 0,689). Et pour la Condition 2, c'est la moyenne des ratios moyens du thème scientifique qui est la plus grande. Aussi, durant leur navigation libre, les utilisateurs accèdent plus souvent aux contenus médicaux mais passent plus de temps

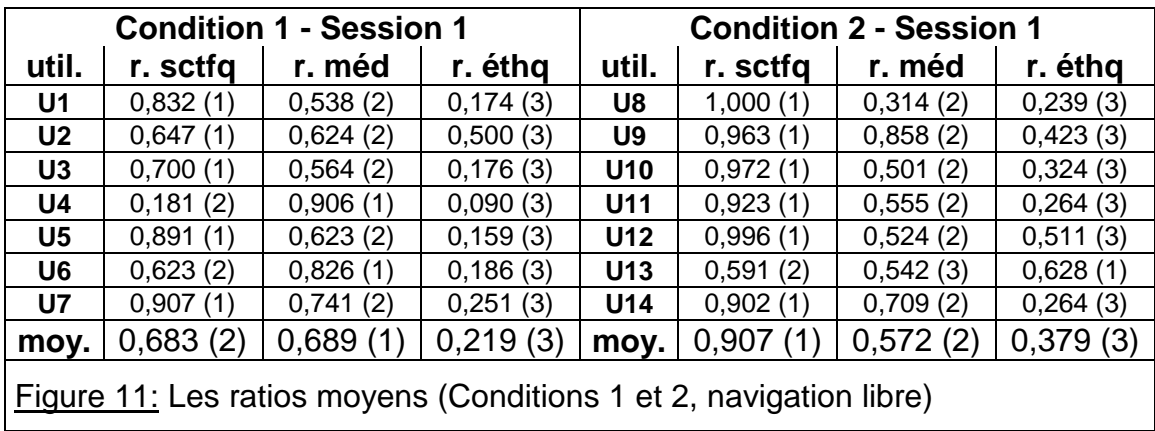

dans les contenus scientifiques.

3.1.2 Cas de la navigation dirigée

l

Si on totalise les nombres d'accès, pour les vingt documents les plus souvent ouverts durant la navigation dirigée, on compte pour les trois thèmes - il y a des recoupements - les résultats suivants (cf. tableau ci-dessous).

Durant la navigation dirigée, les utilisateurs des Conditions 1 et 2 se concentrent plus sur les documents relatifs au thème médical que durant la navigation libre. Ce comportement indique une bonne compréhension de la tâche centrée sur le contenu médical. Celle-ci rend toutefois toujours nécessaire l'accès à des documents du thème scientifique auxquels les utilisateurs continuent à donner une large place, pour mieux comprendre les informations données dans les documents du thème médical.

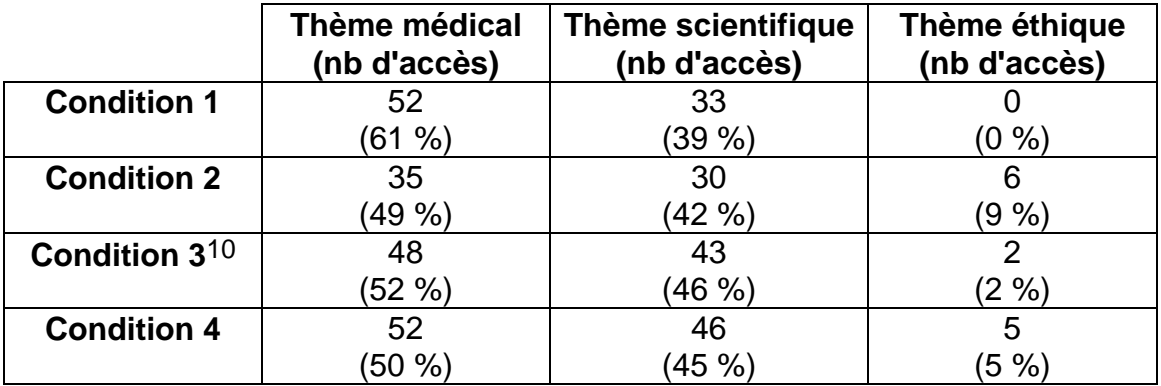

Les documents ouverts privilégient le thème médical, moins cependant pour la Condition 2 que pour la Condition 1, ce qui est à l'avantage de la carte

<sup>10</sup> Dans ce tableau, les données des Conditions 3 et 4 ont été multipliées par un facteur 7/8 afin de compenser la différence du nombre d'utilisateurs: 7 pour les Conditions 1 et 2, 8 pour les Conditions 3 et 4.

conceptuelle. Pour les Conditions 3 et 411, on ne note pas une telle différence et elles placent à égalité les deux outils de navigation par rapport au paramètre du nombre d'accès aux différents thèmes du logiciel.

La comparaison des Conditions 1 et 3 montre que, durant la navigation dirigée, les utilisateurs ayant effectué une navigation préalable se concentrent plus sur le thème médical que ne le font ceux n'ayant pas effectué cette session exploratoire. Par contre, les utilisateurs des Conditions 2 et 4 se concentrent de la même façon sur les thèmes médicaux et scientifiques. Ce résultat est à l'avantage de la carte conceptuelle.

En ce qui concerne le classement des vingt documents les plus ouverts, le document "Doc1 / Les maladies génétiques", qui contient le plus d'éléments de réponse à la question médicale, est le plus visité pour les quatre conditions expérimentales. Le nombre d'accès à ce document ainsi que la proportion de documents qui contiennent des éléments de réponse à la question médicale est (parmi les cinq les plus ouverts, attention il y a des ex aequo) sont donnés dans le tableau ci-dessous.

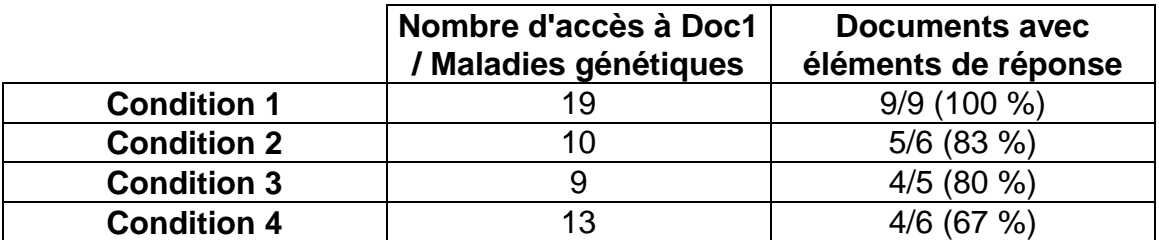

Les diverses comparaisons possibles entre les quatre conditions expérimentales montrent un avantage à la carte conceptuelle entre les Conditions 1 et 2, une égalité des deux outils de navigation entre les Conditions 3 et 4, un léger avantage à la carte conceptuelle entre les Conditions 1 et 3 et 2 et 4.

La première place, dans le classement des vingt documents les plus ouverts, du "Doc1 / Le Programme Génome Humain" doit être remarquée dans la Condition 3 (cf. Annexe 10.1). Les utilisateurs concernés n'ont pas fait d'exploration préalable à la navigation dirigée; et ils ne peuvent savoir que ce document ne contient aucun élément de réponse à la question médicale12. Néanmoins ce document est remarquable par son très haut classement. Celuici provient sans doute de la position de l'icône d'activation de ce document dans la carte conceptuelle. Celle-ci suggère-t-elle une logique de consultation

l

<sup>11</sup> Notons aussi que les utilisateurs de ces deux conditions expérimentales accèdent à des documents du thème éthique. N'ayant pas effectué de session préalable ils doivent plus explorer l'ensemble des documents que les utilisateurs des Conditions 1 et 2.

<sup>&</sup>lt;sup>12</sup> Son titre le laisse présager mais ces utilisateurs ne peuvent pas en être certains.

des documents en lisant la carte de haut en bas? La table des matières induitelle aussi une logique de consultation particulière des documents du prototype? Ces questions sont détaillées dans la section 3.2.2.

La comparaison des ratios moyens (cf. Figures 11 et 12) confirment celle des vingt documents les plus ouverts: les utilisateurs effectuant une navigation dirigée, centrée sur le thème médical, consacrent plus de temps à celui-ci et moins de temps aux deux autres que durant la navigation libre. Ce comportement indique une bonne compréhension de la tâche à effectuer.

La comparaison des Conditions 1 et 2 (cf. Figure 12) montre que les utilisateurs de la carte conceptuelle sont plus concentrés sur le thème médical que ceux de la table des matières. Ce résultat est vrai pour les moyennes des ratios moyens ainsi que pour le nombre d'utilisateurs pour lesquels le thème médical est en première position: 7/7 utilisateurs pour la Condition 1 et 5/7 pour la Condition 2.

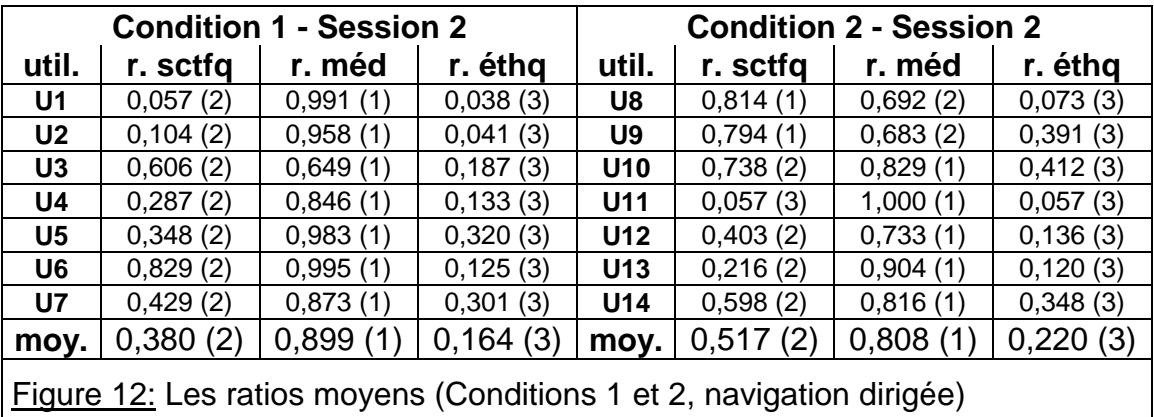

La comparaison des Conditions 3 et 4 (cf. Figure 13) montre que les utilisateurs de la carte conceptuelle sont plus concentrés sur le thème médical que ceux de la table des matières. Ce résultat est vrai pour les moyennes des ratios moyens ainsi que pour le nombre d'utilisateurs pour lesquels le thème médical est en première position: 7/8 utilisateurs pour la Condition 3 et 5/8 pour la Condition 4.

La comparaison des Conditions 1 et 3 et des Conditions 2 et 4 (cf. Figures 12 et 13) montre que, pour les utilisateurs n'ayant pas effectué de session exploratoire avant la navigation dirigée, la moyenne des ratios moyens est plus grande pour le thème scientifique et plus petite pour le thème médical. Les utilisateurs ayant effectué cette session préalable parviennent donc à mieux se concentrer sur le thème médical. Autrement dit, quel que soit l'outil de navigation, les utilisateurs sont plus familiers avec les contenus du logiciel, grâce à la navigation libre, et peuvent mieux se concentrer sur la tâche à effectuer ensuite.

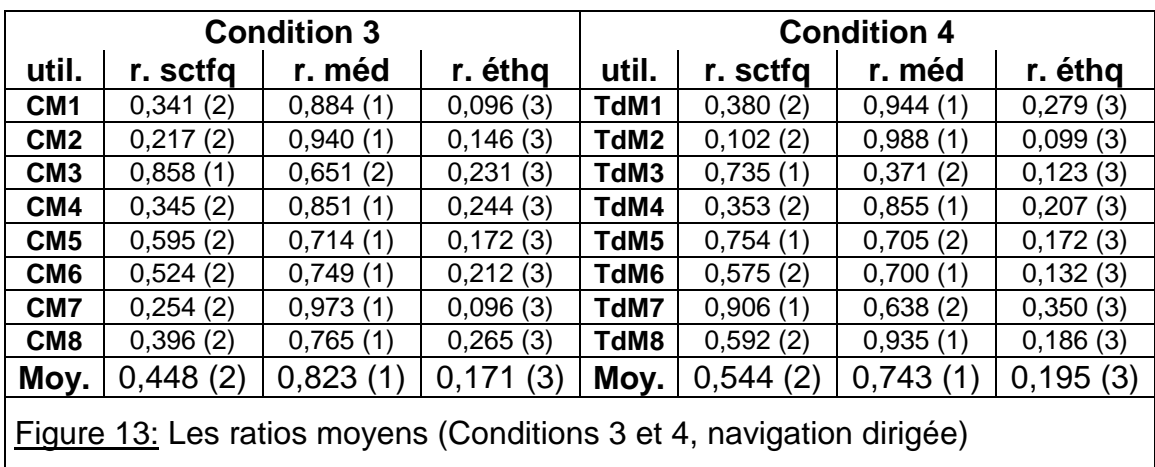

#### **3.2 Analyse séquentielle des sessions**

#### 3.2.1 Cas de la navigation libre

Les courbes montrant l'évolution des ratios instantanés au cours de la durée des sessions montrent bien la liberté de navigation qu'ont les utilisateurs durant la session 1 (Conditions 1 et 2). A tout moment, tant le choix du type de contenus que celui du temps passé dans ce type de contenu sont libres. Il en résulte de nombreuses formes pour les courbes des ratios instantanés: elles sont bien le reflet de la liberté de navigation des utilisateurs.

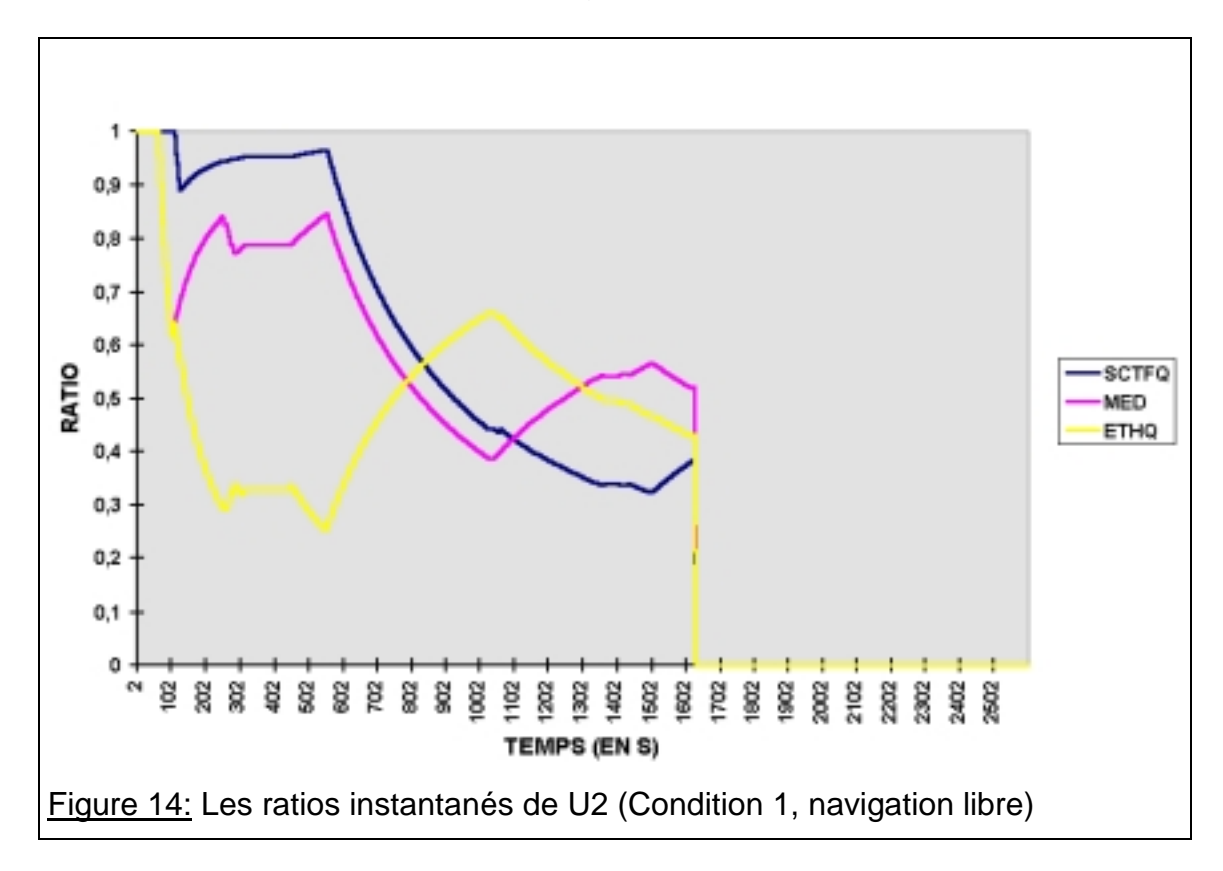

Il ressort de ces courbes que la session de navigation libre des utilisateurs est

constituée d'une alternance de deux activités (cf. Figure 14):

- 1. l'exploration un seul thème pendant un laps de temps assez long (activité qui correspond à des courbes régulières);
- 2. le passage d'un thème à un autre avec une beaucoup plus grande fréquence (activité qui correspond à des courbes en zigzags).

La Figure 14, exemplaire des sessions de navigation libre, montre ainsi successivement une phase en zigzags, une phase régulière (thème éthique), une phase régulière (thème médical), une phase en zigzags et enfin une phase régulière (thème scientifique). La navigation libre se caractérise donc d'une alternance d'approfondissements d'un sujet qui intéresse les utilisateurs et de recherche d'un autre sujet qu'ils approfondissent ensuite.

La consultation des tableaux de données, à partir desquels sont établies les courbes des ratios instantanés, montre que cette alternance est double. A celle notée ci-dessus s'ajoute le découpage de l'activité d'approfondissement d'un thème. Elle alterne des phases pendant lesquelles l'utilisateur consulte un seul document, durant un long laps de temps, et des phases pendant lesquelles il retourne à l'écran d'accueil et change de documents, tout en restant dans le même thème, avec une beaucoup plus grande fréquence.

De ces observations, on peut déduire que les deux outils de navigation jouent efficacement leur rôle de table des matières pour un choix de documents. En premier lieu, la durée de la phase de recherche est moins longue que celle des phases d'approfondissement des contenus: les choix de contenus sont donc relativement rapides. En second lieu, durant les périodes d'approfondissement d'un thème, les utilisateurs peuvent accéder à une suite de documents du même thème en utilisant l'écran d'accueil.

Ces courbes permettent aussi de voir très rapidement quels types de contenus sont explorés successivement au cours de la session. Les utilisateurs commencent leur session par des contenus relatifs aux thèmes médical ou scientifique pour ne s'intéresser qu'ensuite au thème éthique (tous les utilisateurs des Conditions 1 et 2). De plus ils effectuent des allers et retours entre les thèmes (deux ou trois par session). Autrement dit, les documents qu'ils approfondissent sur un thème les font revenir à un autre thème, déjà abordé précédemment, pour un approfondissement plus poussé.

Le découpage de la session libre par les utilisateurs en activités alternées met en évidence le fait qu'ils ne naviguent pas au hasard. Avec l'outil de navigation, ils construisent une logique de navigation qui peut se résumer selon les étapes suivantes:

1. choix d'un thème (activité courte, accès à différents thèmes et documents);

- 2. approfondissement du thème choisi (activité longue),
	- choix d'un document (phase courte, accès à différents documents),
	- approfondissement du document choisi (phase longue),
	- choix d'un nouveau document (phase courte, accès à différents

documents);

- 3. choix d'un nouveau thème (activité courte, accès à différents thèmes et documents);
- 4. retour à un thème précédemment abordé et répétition des étapes 1 à 3.

#### 3.2.2 Cas de la navigation dirigée

l

Pour la session avec tâche, les courbes des ratios instantanés traduisent une unique activité des utilisateurs<sup>13</sup>: la recherche des éléments de réponse à la question médicale. Ces courbes du ratio médical de cette session peuvent toutes être classées en deux catégories facilement repérables:

- 1. courbe médicale en aile d'oiseau: les documents accédés ne sont pas pertinents au début de la session mais ils le deviennent au bout d'un temps plus ou moins long et le restent (cf. Figure 15);
- 2. courbe médicale en carré: les documents accédés sont pertinents dès le début de la session et le restent presque toute la session (cf. Figure 16).

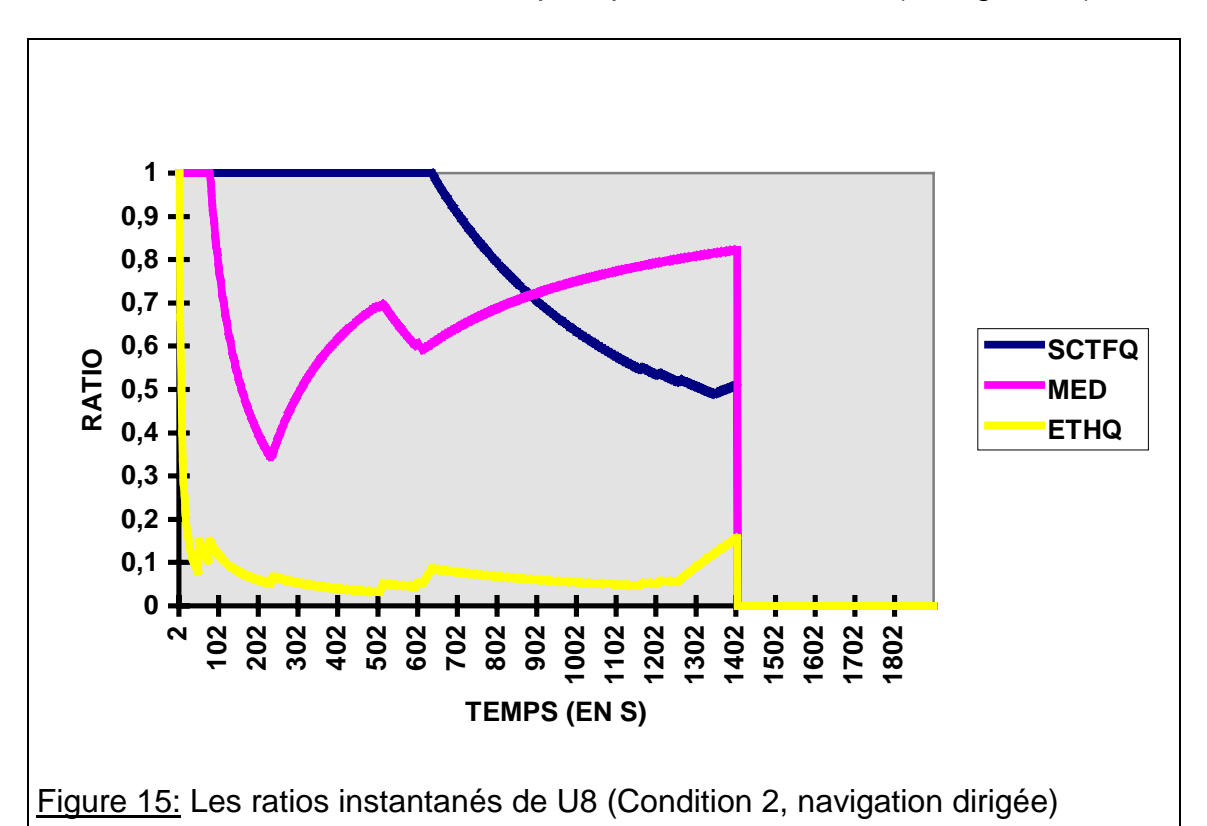

Les courbes des ratios instantanés permettent une bonne vision de la pertinence de la session par rapport à la tâche. Si la courbe du ratio médical

<sup>13</sup> Aucune des courbes des ratios instantanés des sessions de navigation dirigée, pour les Conditions 1 à 4, ne présente la forme montrée à la Figure 14 qui a été trouvée comme significative d'une navigation libre.

est placée au-dessus des deux autres courbes, pendant la plus grande partie de la session, la navigation est pertinente. En effet, bien que les listes de documents relatifs aux thèmes abordés dans le logiciel n'ont pas été construites en fonction des éléments de réponse aux trois questions de biologie posées aux utilisateurs (cf. Chapitre 4), seuls deux documents contenant des éléments de réponse à la question médicale ne font pas partie de la liste médicale ("Doc1 / Les gènes" et "Doc1 / Questions d'éthique"). Tous les autres éléments de réponse à cette question, que l'on peut trouver dans le logiciel, se trouvent dans des documents de cette liste. La courbe du ratio médical instantané est donc un bon indicateur de la pertinence de la navigation en fonction de la tâche donnée aux utilisateurs.

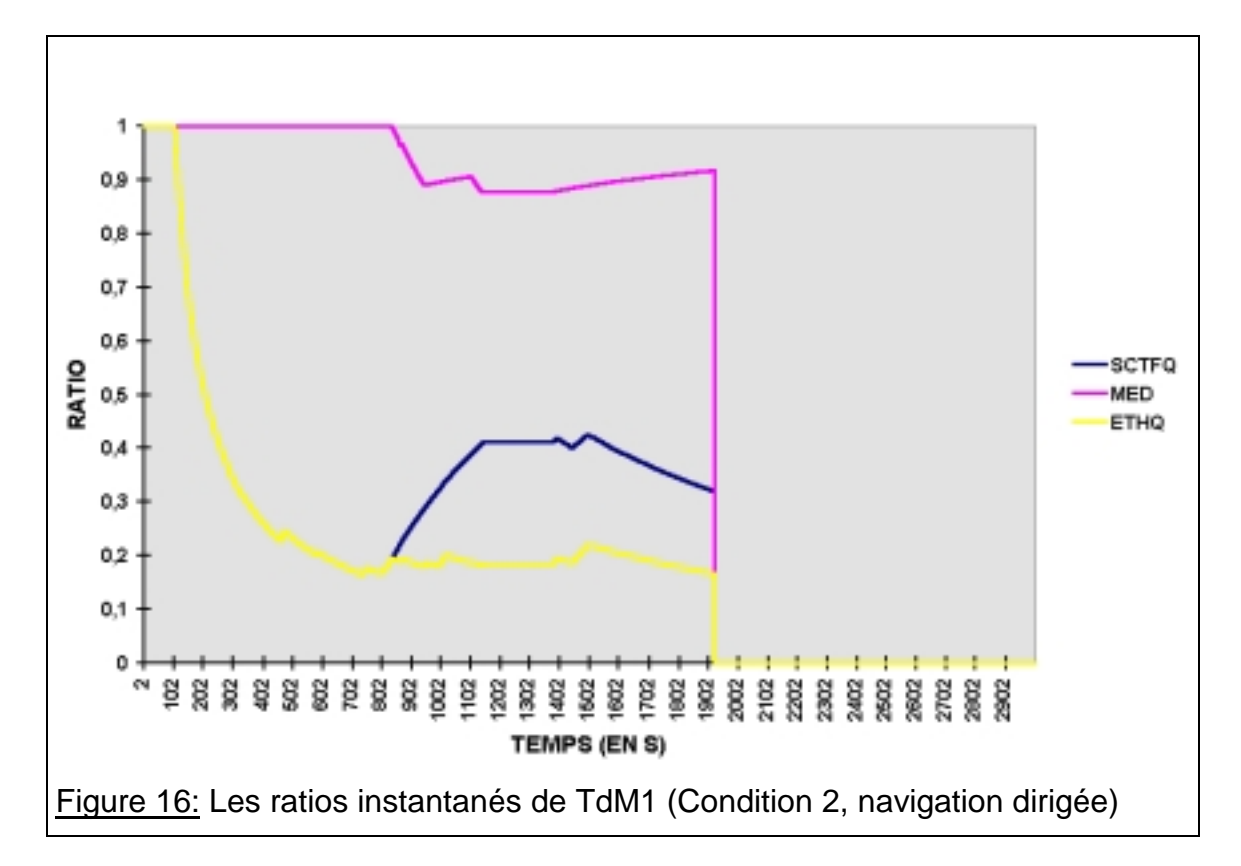

La courbe médicale en carrée traduit une pertinence plus grande de la session que celle en aile d'oiseau puisqu'elle montre que l'utilisateur accède tout de suite à un contenu pertinent par rapport à la question médicale et y reste la majeure partie de la durée de la session. Pour les sessions des utilisateurs qui correspondent à une courbe médicale en aile d'oiseau, le temps écoulé entre le début de la session et le moment où le ratio médical augmente est calculé (cf. Figures 17 et 18). Pour celles-ci, il est logique de considérer que si ce temps calculé est plus long, l'outil de navigation permet plus difficilement à l'utilisateur

de parvenir aux contenus pertinents14.

La comparaison des Conditions 1 et 2 (cf. Figure 17) montre que la carte conceptuelle permet d'accéder plus vite aux contenus pertinents que la table des matières. Ce résultat est vrai tant pour le nombre de courbes en carré (4 pour la Condition 1 et 2 pour la Condition 2) que pour les temps de montée des ratios médicaux instantanés dans les courbes en aile d'oiseau (9,6 % pour la Condition 1 et 15,9 % pour la Condition 2).

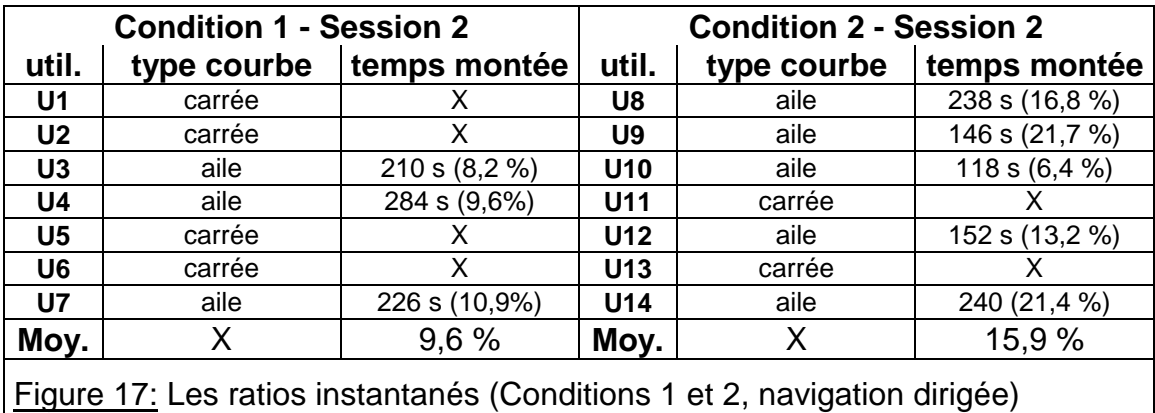

La comparaison des Conditions 3 et 4 (cf. Figure 18) montre que la carte conceptuelle permet d'accéder plus vite aux contenus pertinents que la table des matières. Cette différence n'apparaît pas pour le nombre de courbes en carré (5 pour les Conditions 3 et 4) mais pour les temps de montée des ratios médicaux instantanés dans les courbes en aile d'oiseau (16,1 % pour la Condition 1 et 34,5 % pour la Condition 2).

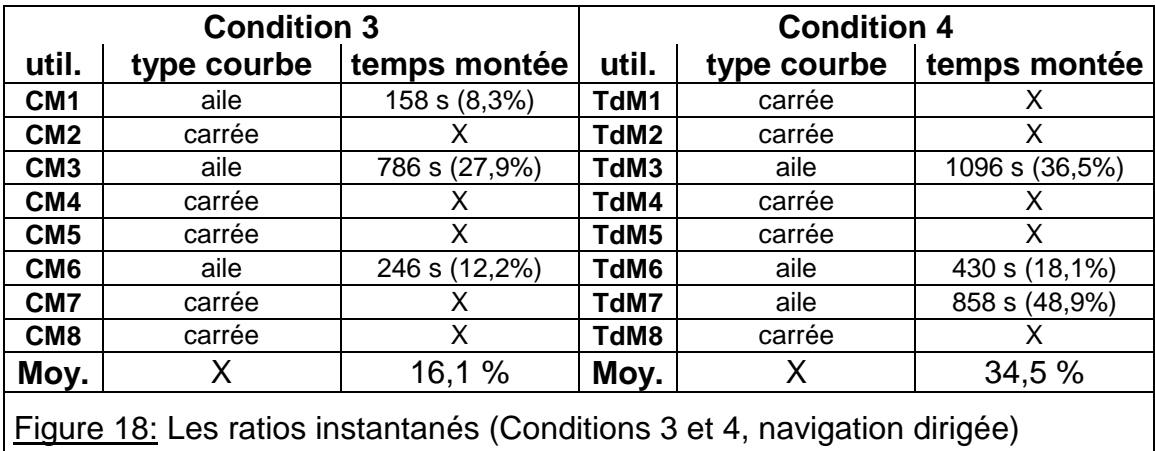

l

<sup>14</sup> La comparaison porte en fait sur la proportion de ce temps par rapport à la durée totale de la session considérée.

Les comparaisons des Conditions 1 et 3 et des Conditions 2 et 4 (cf. Figures 17 et 18) montrent que le nombre des courbes en carré est plus grand pour les utilisateurs n'ayant pas effectué de session préalable. Ceci indique que les utilisateurs des Conditions 1 et 3 ne sont pas plus performants pour déterminer, dès le départ de leur session de navigation dirigée, les documents relatifs à la question médicale. Ces comparaisons montrent aussi que le temps de montée des courbes en aile d'oiseau est plus grand (d'un facteur 2 environ pour les deux outils de navigation) pour les utilisateurs n'ayant pas effectué de navigation préalable. Ceci indique, cette fois, que les utilisateurs des Conditions 1 et 3 sont plus performants dans leur recherche d'une information pertinente par rapport à la question médicale. Ces deux résultats mettent à égalité, pour les deux paramètres considérés, la carte conceptuelle et la table des matières.

Les temps de montée des ratios médicaux instantanés peuvent être analysés plus en détail. La différence sensible relevée entre les utilisateurs se servant d'une carte conceptuelle et ceux employant une table des matières (1,6 fois plus long entre les Conditions 1 et 2; 2,1 fois plus long entre les Conditions 2 et 4) semble, à première vue étonnante.

Le titre du document "Doc1 / Les maladies génétiques" est très aisément visible dans les deux versions de l'outil de navigation et ne peut manquer d'attirer des utilisateurs travaillant à chercher des éléments de réponse à une question stipulant cette expression. Dans la table des matières, il se trouve au milieu de l'écran (cf. Annexe 4.3). Dans la carte conceptuelle, il se situe très en évidence également, un peu plus en bas à gauche que le centre de l'écran (cf. Chapitre 4, Figure 2).

La raison de cette différence significative de comportement semble être intimement reliée à la stratégie de recherche d'information mise en place par les utilisateurs, elle-même dépendant fortement de l'outil de navigation.

Parce que les utilisateurs des Conditions 2 et 4 reconnaissent la forme habituelle d'une table des matières, et bien qu'ils doivent effectuer une tâche centrée sur un thème auquel plusieurs entrées de la table des matières correspondent explicitement, ils adoptent une stratégie d'accès aux documents basée sur l'ordre selon lequel les items sont organisés dans la table des matières.

Les utilisateurs se mettent à lire de A à Z, du début à la fin. Dans le cas particulier du prototype *Génome Humain* et de sa table des matières, ce comportement n'est pas pertinent par rapport à la tâche à effectuer. Les entrées de la table des matières, concernant le thème médical, venant après celles concernant le thème scientifique, les utilisateurs de ces deux conditions expérimentales mettent beaucoup de temps à y parvenir.

Au contraire, la carte conceptuelle semble induire un choix de navigation plus libre et ses utilisateurs vont plus directement vers le thème médical puisque

c'est leur tâche. Si les entrées de la table des matières sont numérotées selon l'ordre dans lequel elles apparaissent dans la table des matières (cf. Annexe 4.3), et que la suite des documents ouverts est écrite selon le déroulement chronologique des diverses sessions, ces deux organisations séquentielles des sessions des divers utilisateurs s'observent très clairement (cf. Figure 19).

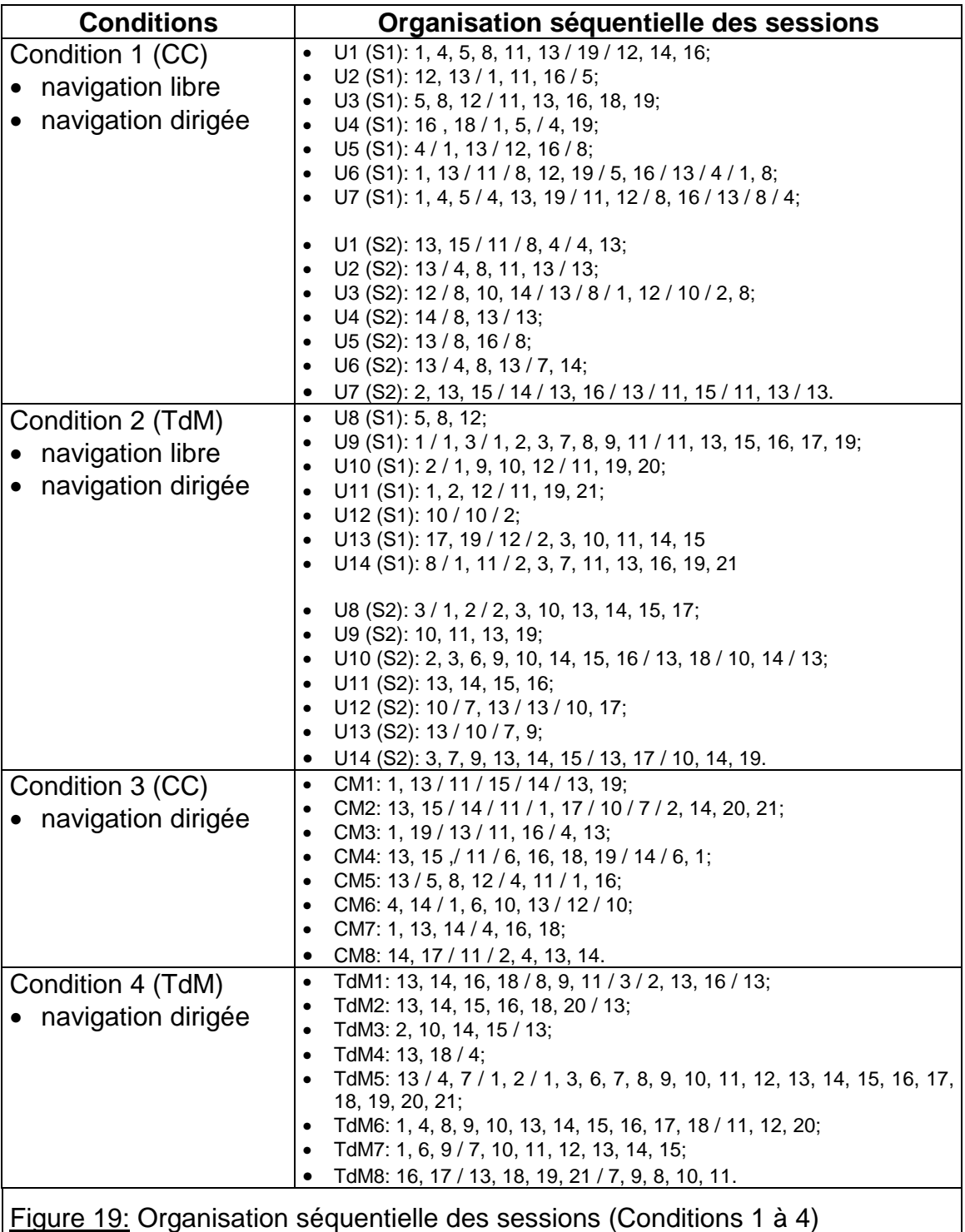

Les utilisateurs de la table des matières ne suivent évidemment pas strictement l'ordre des entrées de cet outil de navigation. Ils suivent cependant très fidèlement la séquence de documents qu'elle suggère et, s'ils l'interrompent (dans la Figure 19, les "/" indiquent les interruptions de l'ordre des entrées de la table des matières), ils recommencent une séquence depuis une autre entrée de la table des matières. Rares sont les exceptions. De plus les longueurs de ces séquences peuvent être très longues (séquence la plus longue: 8 entrées à la suite pour la Condition 2 et 18 pour la Condition 4). Les navigations de certains utilisateurs se résument presque à une telle navigation (cf. TdM5 et TdM6).

Ce comportement est vrai pour tous les utilisateurs, aussi bien lors de la navigation libre que dirigée. Notons toutefois, que 6 des 15 utilisateurs de la table des matières, effectuant la tâche centrée sur les maladies génétiques, commencent leur navigation par l'entrée 13 ("Doc1 / Les maladies génétiques").

Pour la carte conceptuelle, la liberté de navigation induite par son utilisation n'est pas totale. Le tiers des utilisateurs des Conditions 1 et 3 commence leur navigation par le document "Doc1 / Le Programme Génome Humain" (Entrée1 selon la numérotation de la table des matières) qui se trouve tout en haut de la carte conceptuelle. Les utilisateurs de la carte conceptuelle, pas familiers avec le logiciel, commencent leur navigation avec une préférence pour les entrées de cet outil de navigation situées en haut et à gauche (Entrées 1, 2, 3, 4 et 5; cf. Annexe 10.2): 5/7 de la Condition 1 Session 1 et 4/8 de la Condition 3. Ce résultat permet sans doute d'expliquer pourquoi les utilisateurs de la carte conceptuelle ont tendance à accéder aux documents du thème éthique vers la fin de leur session (cf. section 3.1 et Annexe 10.1)

Mais cela n'est plus vrai pour les utilisateurs de la Condition 1 Session 2, familiers avec le logiciel, qui commencent leur navigation avec une préférence pour l'entrée 13 ("Doc1 / Les maladies génétiques"): 4 des 7 utilisateurs.

Après le début de leur session, les utilisateurs de la carte conceptuelle montrent un comportement différent de ceux utilisant la table des matières: ils explorent l'espace graphique défini par l'outil de navigation et non pas la suite des entrées selon un ordre strict bien défini. L'Annexe 10.2 montre différents exemples de la navigation dans la carte conceptuelle. Ceux-ci indiquent cette liberté de navigation: il serait en effet difficile de les classer.

## **3.3 Synthèse de l'exploration des contenus du logiciel**

#### 3.3.1 Synthèse de l'analyse globale

Le premier résultat à souligner est que les utilisateurs deux versions de l'outil de navigation comprennent jouent le fonctionnement général et le rôle de table des matières de ces deux versions. La comparaison des Sessions 1 et 2 des Conditions 1 et 2 montre que, durant la navigation dirigée, l'ensemble des utilisateurs se concentrent plus sur les documents relatifs au thème médical que durant la navigation libre. Ce comportement indique une bonne compréhension de la tâche centrée sur le contenu médical, quel que soit l'outil de navigation utilisé.

Le deuxième résultat est que les contenus explorés dépendent de la tâche effectuée. Toutes les données des Sessions 2 comparées à celles des Sessions 1, confirment que la tâche centrée sur le thème médical dirige, de façon significative, les utilisateurs vers la consultation des documents relatifs à ce thème.

Le troisième résultat est que la familiarité des utilisateurs avec le logiciel augmente la pertinence de leur navigation. Les mesures effectuées pour l'analyse globale le confirment. Elles montrent que les utilisateurs des Conditions 1 et 2 sont plus centrés, au cours de leur session avec tâche, sur les contenus relatifs au thème médical que les utilisateurs des expériences Conditions 3 et 4, qui n'ont pas effectué de session préalable d'exploration libre des contenus du logiciel avant la session avec tâche.

Ces trois résultats peuvent être observés, par exemple, dans les huit inégalités ci-dessous, établies à partir des valeurs des ratios moyens des deux thèmes scientifique et médical<sup>15</sup>.

• moyenne(ratio sctfq) > moyenne(ratio sctfq) > moyenne(ratio sctfq) (C1S1) (C3) (C1S2)

et

- moyenne(ratio méd) < moyenne(ratio méd) < moyenne(ratio méd) (C1S1) (C3) (C1S2)
- moyenne(ratio sctfq) > moyenne(ratio sctfq) > moyenne(ratio sctfq) (C2S1) (C4) (C2S2)

et

l

• moyenne(ratio méd) < moyenne(ratio méd) < moyenne(ratio méd) (C2S1) (C4) (C2S2)

Mais, les différentes comparaisons plus détaillées des trois paramètres pris en compte dans l'analyse globale des contenus explorés durant les diverses sessions (cf. Figure 20), montre que la pertinence de la navigation dirigée est plus grande avec la carte conceptuelle qu'avec la table des matières.

La mesure faite sur les vingt documents les plus ouverts révèle que la carte conceptuelle dirige plus les utilisateurs vers les contenus médicaux. Il en est de

<sup>15</sup> Le thème éthique n'est pas pris en compte du fait qu'il intervient peu dans la navigation des utilisateurs.

même pour les cinq documents ouverts le plus grand nombre de fois: la carte conceptuelle incite plus les utilisateurs à ouvrir le document "Doc1 / Les maladies génétiques", qui contient le plus d'éléments de réponse à la question médicale de la tâche à effectuer, et d'autres documents en contenant également. Les ratios moyens confirment ce résultat: les utilisateurs de la carte conceptuelle sont plus concentrés sur les contenus médicaux que ceux employant la table des matières (moyennes des ratios moyens et nombre des utilisateurs).

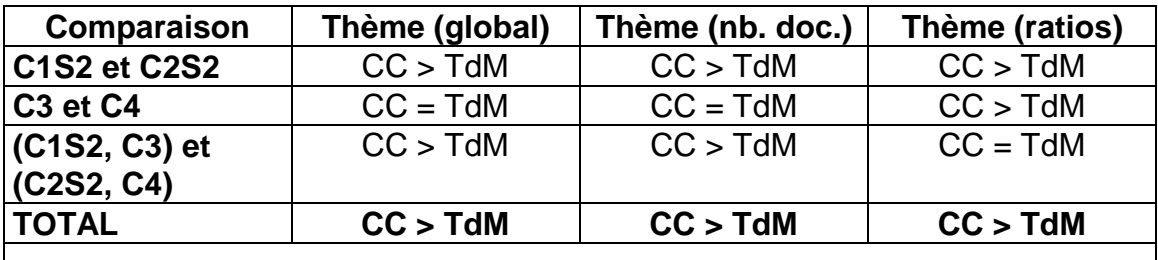

Figure 20: Comparaison avec les contenus explorés (analyse globale)

- L'analyse globale des contenus explorés montre que le rôle de la table des matières et de la carte conceptuelle est compris par l'ensemble des utilisateurs dont le comportement est cohérent avec la tâche à effectuer: les contenus explorés sont plus centrés sur ceux de la tâche lors de la navigation dirigée, la familiarité des utilisateurs ayant effectué une session préalable à celle de la tâche est plus grande.
- Lors de la recherche d'information effectuée pour répondre à la tâche demandée, la pertinence de la navigation est plus grande avec la carte conceptuelle qu'avec la table des matières.

## 3.3.2 Synthèse de l'analyse séquentielle

L'analyse séquentielle des contenus explorés durant les diverses sessions de navigation confirme que le rôle des deux versions de l'outil de navigation est bien compris par l'ensemble des utilisateurs.

Les formes significativement différentes des courbes des ratios instantanés, selon que l'utilisateur effectue une navigation libre (alternance) ou une tâche (aile d'oiseau ou carré) montrent tout à la fois que les contenus explorés dépendent de la tâche effectuée et que la familiarité des utilisateurs avec le logiciel augmente la pertinence de leur navigation. Ceci est confirmé par les temps écoulés durant les sessions avec tâche avant que le ratio médical augmente, pour les courbes en aile d'oiseau, significativement plus longs pour les utilisateurs n'ayant pas effectuée de session préalable à la navigation dirigée. Ces résultats sont vrais pour les deux versions de l'outil de navigation, ce qui les place ici à égalité.

Les deux paramètres pris en compte dans l'analyse séquentielle de l'utilisation de l'outil de navigation indiquent cependant, comme l'analyse globale, que la carte conceptuelle est plus efficace pour la recherche d'information liée à la tâche effectuée par les utilisateurs (cf. Figure 21).

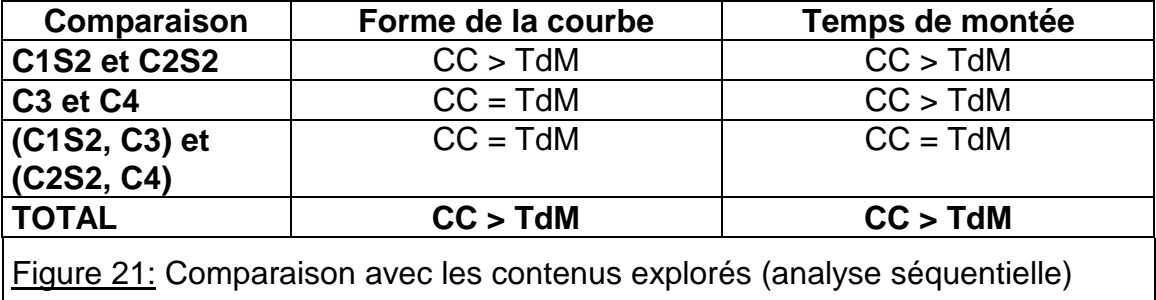

En ce qui concerne la forme des courbes des ratios instantanés, l'avantage est très faible. Les nombres de courbes en carré, considérées comme révélant directement une pertinence plus grande de la navigation, sont très semblables pour les utilisateurs de la table des matières et de la carte conceptuelle.

Les deux outils de navigation incitent un nombre très semblable d'utilisateurs (7/15 pour la carte conceptuelle et 6/15 pour la table des matières) à explorer au début de leur navigation dirigée le document "Doc1 / Les maladies génétiques". Toutes les sessions correspondantes présentes des courbes en carré.

Mais, pour celles dont la courbe du ratio médical est en aile d'oiseau, le temps écoulé avant que le ratio médical augmente montre une différence très significative à l'avantage de la carte conceptuelle. L'organisation des diverses sessions de navigation explique ce résultat. La table des matières implique un comportement de consultation dans l'ordre des entrées de cet outil de navigation et cela au préjudice d'un accès rapide aux documents les plus pertinents pour la tâche à effectuer. La carte conceptuelle, au contraire, laisse l'utilisateur plus libre de son choix ce qui est favorable à la tâche.

Le format de présentation de l'outil de navigation proposé semble induire un comportement spécifique, basé sur la mise en oeuvre d'un modèle mental différent qui est précisé dans la partie de l'analyse concernant la perception que les utilisateurs ont de l'outil de navigation (cf. section 5).

Certains aspects d'une logique d'exploration de la carte conceptuelle ont été notés au cours de l'analyse, comme par exemple une propension à commencer par le haut de l'écran. Pour déterminer précisément si il existe une logique graphique suivie par les utilisateurs d'une carte conceptuelle, analogue à la logique discursive suivie par les utilisateurs d'une table des matières, il faudrait disposer d'un outil d'observation graphique (Chavero J. C., 1998) permettant de procéder à une véritable analyse des exemples de navigation avec la table, donnés dans l'Annexe 10.2 (cf. aussi section 5.5).

- L'analyse séquentielle des contenus explorés montre que le rôle de la table des matières et de la carte conceptuelle est compris par l'ensemble des utilisateurs. Les courbes des ratios instantanés révèlent une grande différence entre les navigations libre et dirigée et que la familiarité des utilisateurs avec le logiciel augmente la pertinence de leur navigation.
- La carte conceptuelle s'avère encore plus efficace pour la recherche d'information de la tâche à effectuer du fait du modèle mental lié à la table des matières. Elle induit les utilisateurs à accéder aux documents dans l'ordre où ils apparaissent dans la table des matières ce qui ne conduit pas forcément rapidement à des documents pertinents.

# **4. ELEMENTS DE REPONSE TROUVES A LA QUESTION MEDICALE**

## **4.1 Analyse des éléments de réponse trouvés**

Aucun des utilisateurs n'a suivi le chemin idéal (passer par les deux documents "Doc1 / Les maladies génétiques" et "Glo / Maladie de l'X fragile") pour répondre à la tâche qui leur était fixée. Chacun va son chemin lors de la session 2 mais tous passent au moins une fois, voire 5 pour l'utilisateur U7, par le document "Doc1 / Les maladies génétiques" qui permet de trouver la majeure partie des éléments de réponse (5 sur 7) et dont l'intitulé dans la carte conceptuelle est très explicite par rapport à la question médicale.

Tous les utilisateurs ne font cependant pas la même lecture de ce document. L'élément de réponse relatif au fait que certaines maladies génétiques sont monogéniques tandis que d'autres sont dues à la mutation de plusieurs gènes et la définition des maladies génétiques, donnée dans ce document ("Certaines affections sont causées par des gènes défectueux: ce sont les maladies génétiques ou héréditaires.") ne sont pas mentionnés par tous les utilisateurs (cf. Figures 22 à 25):

- Condition 1: monogénisme (3/7), gène défectueux (6/7);
- Condition 2: monogénisme (3/7), gène défectueux (7/7);
- Condition 3: monogénisme (6/8), gène défectueux (8/8);
- Condition 4: monogénisme (6/8), gène défectueux (7/8);

La lecture des documents et la compréhension du lien de leurs arguments avec la question posée sont donc aussi des facteurs qui influencent les éléments de réponse donnés par les utilisateurs. L'outil de navigation n'est pas le seul. On considère toutefois le nombre d'éléments de réponse donnés par les utilisateurs et le nombre d'utilisateurs pour lesquels le nombre de ces éléments augmente, entre les réponses qu'ils ont données durant l'entretien préalable aux sessions interactives, pour comparer les deux versions de l'outil de navigation (cf. Figures 22 à 25). Les résultats de l'enquête préalable sur le niveau de connaissance en biologie des utilisateurs ne révèle en effet pas de différences suffisantes (cf. Chapitre 4, section 3.3.2) pour dire que la compréhension des documents, entre les utilisateurs n'est pas suffisamment

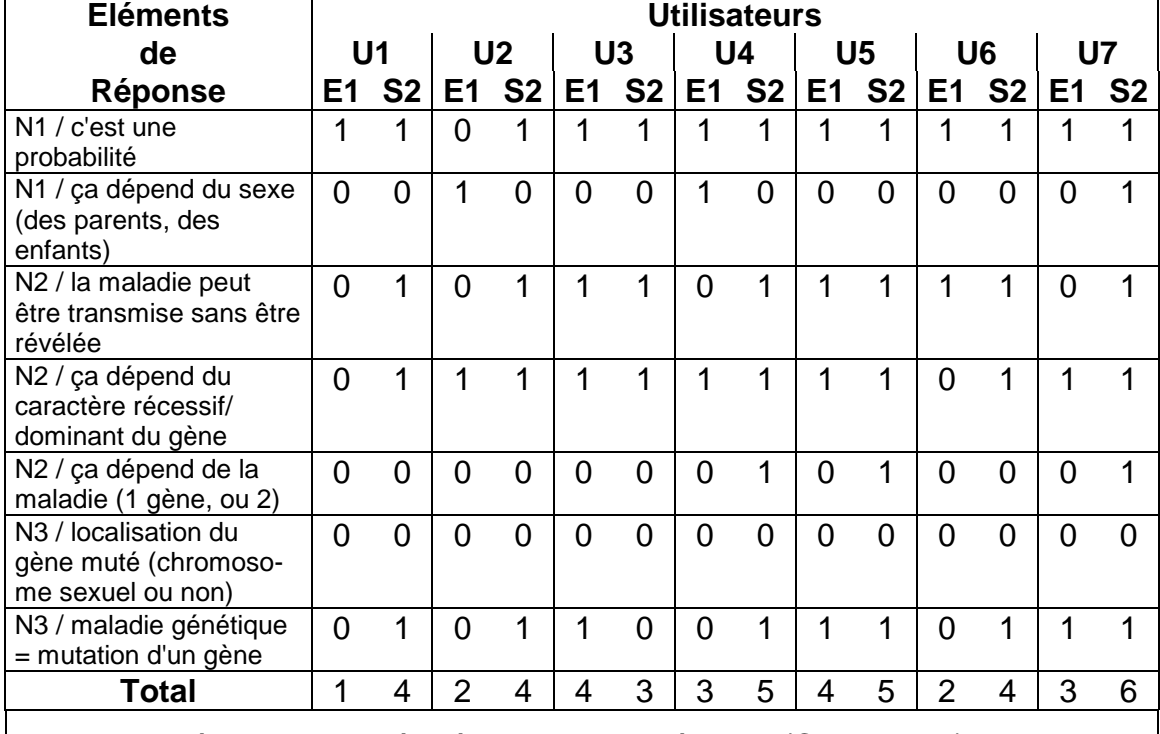

# homogène.

**Figure 22: Réponses trouvées à la question médicale (Condition 1)** 

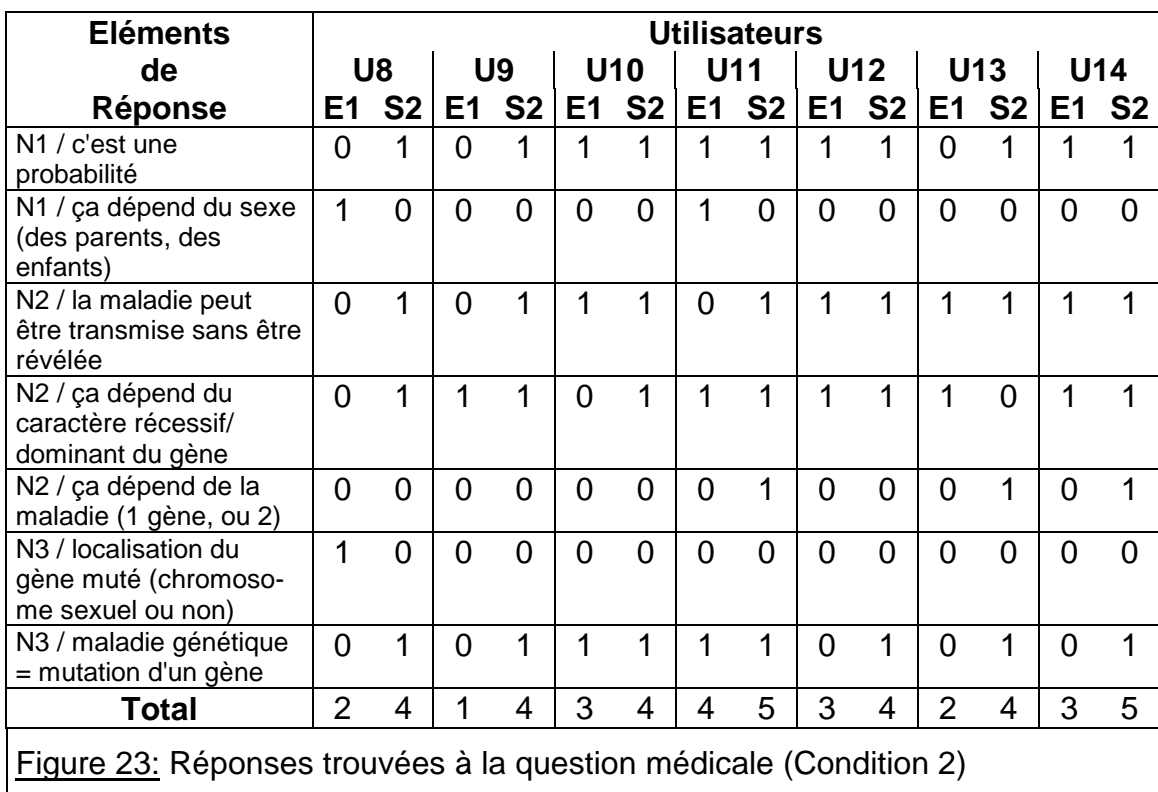

La comparaison des Conditions 1 et 2 (cf. Figures 22 et 23) révèle une égalité entre les deux outils de navigation: le nombre d'éléments de réponse donnés est très légèrement supérieur pour la carte conceptuelle (4,4 au lieu de 4,3 en moyenne par utilisateur) et le nombre d'utilisateurs pour lesquels ce nombre a augmenté est très légèrement supérieur pour la table des matières (7/7 au lieu de 6/7).

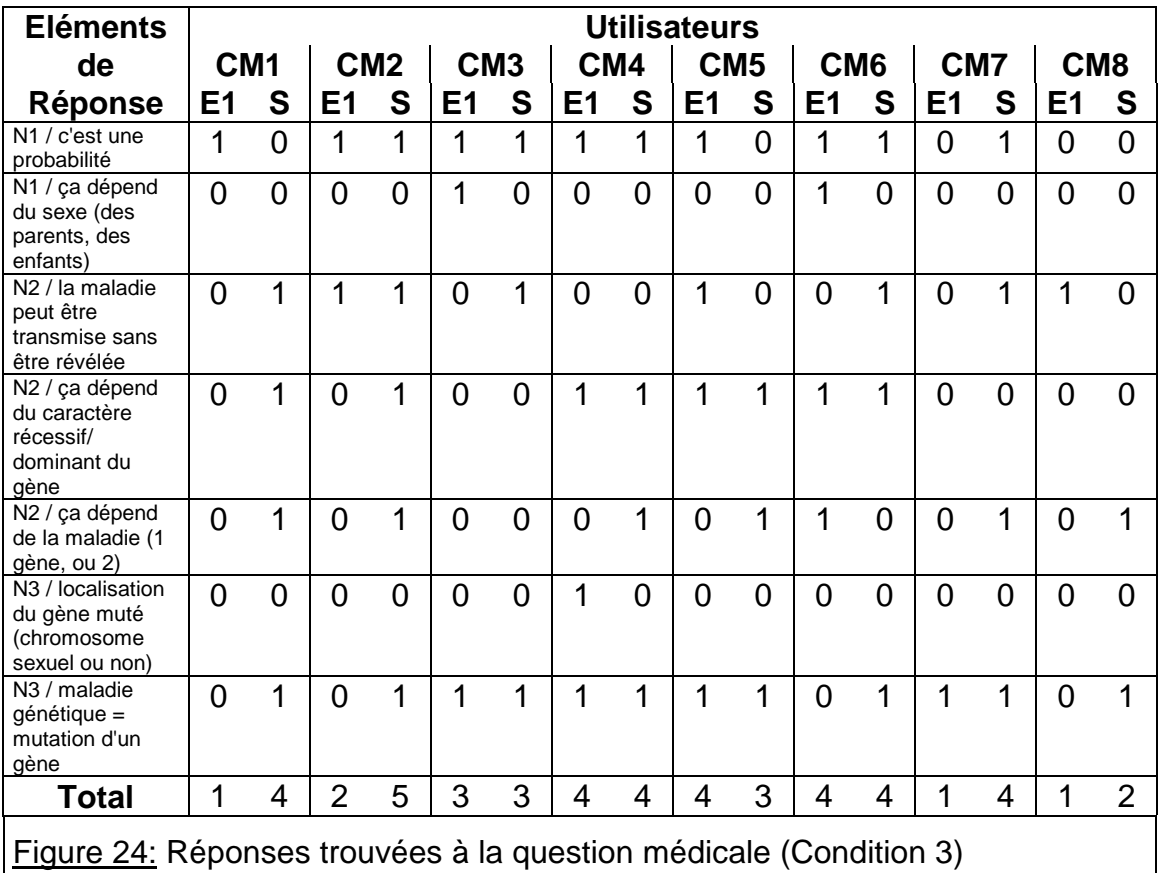

La comparaison des Conditions 3 et 4 (cf. Figures 24 et 25) révèle une supériorité de la table des matières: le nombre d'éléments de réponse donnés est significativement supérieur pour celle-ci (4,8 au lieu de 3,6 en moyenne par utilisateur) et le nombre d'utilisateurs pour lesquels ce nombre a augmenté l'est également (7/8 au lieu de 4/8).

Les comparaisons des Conditions 1 et 3 et des Conditions 2 et 4 montrent que l'augmentation du nombre de réponses données par rapport à celles de l'entretien initial, pour les utilisateurs ayant effectué une session préalable à la navigation dirigée, est plus grand ce qui indique qu'ils sont plus familiers avec le logiciel. Ce résultat est vrai pour les deux outils de navigation. Par contre, le nombre d'éléments de réponse baisse (entre les Conditions 1 et 3) alors qu'il augmente (entre les Conditions 2 et 4). Les utilisateurs employant la table des matières semblent donc moins nécessiter une session de navigation préalable que ceux employant la carte conceptuelle.

La très grande majorité des utilisateurs oublient l'argument de la localisation du gène muté sur un chromosome sexuel ou non sexuel. Un seul des 30 utilisateurs (U7) donne cet élément de réponse sous sa forme simple (Niveau 2) mais aucun ne le cite au Niveau 3.

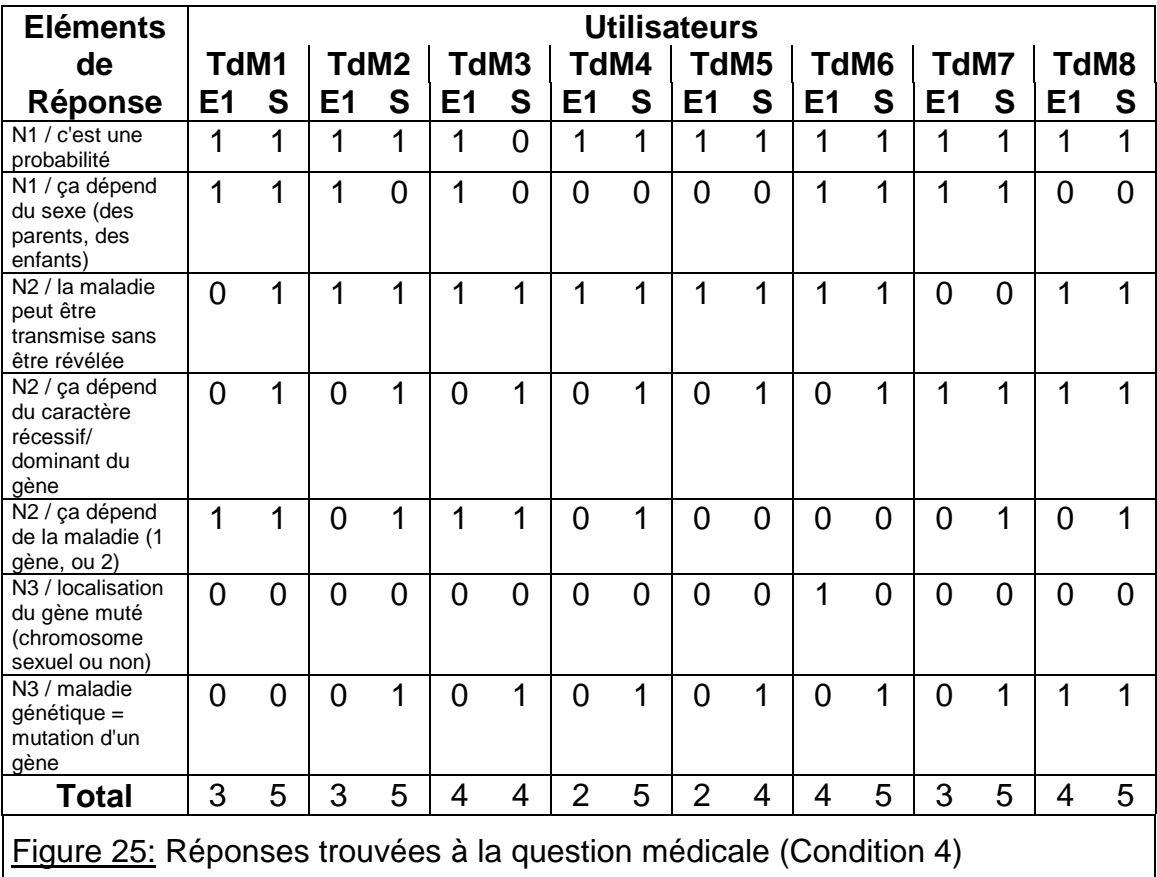

Celui-ci se trouve dans les documents "Doc1 / Questions d'éthique" et "Glo / Maladie de l'X fragile", pour les Niveaux 2 et 3, auxquels il faut rajouter le document "Doc1 / Le programme Génome Humain est la cartographie des gènes" dans lequel on trouve aussi cet élément de réponse au Niveau 3.

Cependant l'outil de navigation, dans ses deux versions, n'est d'aucune utilité pour trouver cet élément de réponse. Ce ne sont pas les intitulés des entrées de l'outil de navigation qui permettent de localiser cette information. On ne peut pas vraiment parler d'un défaut ergonomique. Tout ne peut pas être écrit dans une vue globale servant de table des matières, sinon cette vue globale reconstitue l'ensemble des documents.

Peut-être est-ce dû plutôt au fait que, comble de malchance pour cet argument, les explications données à son propos dans ces documents sont malheureusement contradictoires. En effet, entre ces deux documents une erreur de contenu persiste:

- 1. Doc1 / Questions d'éthique: "L'X fragile est une anomalie génétique associée au chromosome X et affecte particulièrement les garçons."
- 2. Glo / Maladie de l'X fragile: "Les femmes, possédant deux chromosomes X, sont plus souvent affectées que les hommes."

Les utilisateurs ayant ouvert les documents "Doc1 / Questions d'éthique" (U9, U14, CM1, CM3, CM4, TdM5 et TdM8) et "Doc1 / Le programme Génome Humain est la cartographie des gènes" (U8, U10 et TdM5) ont peut-être hésité du fait de cette incohérence.

## **4.2 Synthèse sur les éléments de réponse trouvés**

Les utilisateurs de la table des matières ont donc trouvé plus d'éléments de réponse à la question donnée que ceux de la carte conceptuelle. L'augmentation entre le nombre des éléments trouvés et le nombre d'éléments donnés durant l'entretien préalable aux sessions de navigation est plus grande avec la table des matières. Enfin, la table des matières ne semble pas nécessiter de navigation exploratoire avant la navigation dirigée pour être capable d'effectuer la tâche fixée.

Ces trois résultats (cf. Figure 26) sont en faveur de la table des matières qui semble permettre à l'utilisateur de trouver plus d'éléments de réponse à une question.

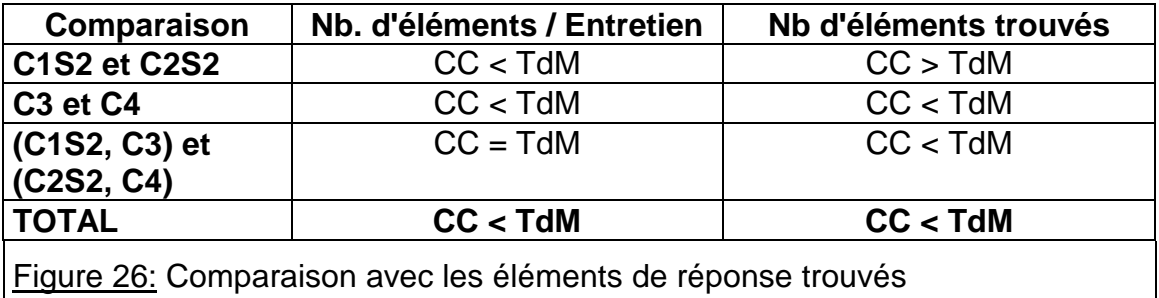

Il faut cependant considérer un autre point avant de pouvoir conclure pour cette mesure faite avec les éléments de réponse trouvés, dans le logiciel, sur la question médicale. La consigne expérimentale donnée aux utilisateurs ne précise pas qu'ils doivent trouver ces éléments le plus vite possible. Le déroulement de l'expérience ne permet pas d'établir combien de ces éléments sont trouvés au bout d'une durée de temps arbitraire (par exemple 15 minutes). Or les durées des sessions sont très variables et, bien évidemment, un utilisateur peut trouver plus d'éléments de réponse s'il prend plus de temps pour cela.

Par contre la consigne donnée aux volontaires de l'expérience analysée était: "Naviguez comme vous le voulez dans le logiciel et autant de temps que vous le voulez (avec un maximum de 60 minutes) et dès que vous estimez avoir trouvé tous les éléments de réponse figurant dans le logiciel, arrêtez votre navigation". Autrement dit, la durée des sessions des utilisateurs est le temps qu'ils ont passé avant d'estimer avoir fini la tâche.

Que donne alors le nombre d'éléments trouvés divisé par le temps des sessions? (cf. tableau ci-dessous)

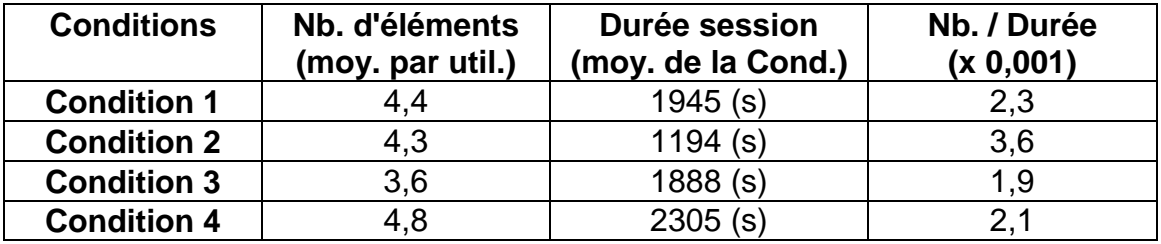

Les comparaisons des Conditions 1 et 2 et des Conditions 3 et 4 sont toutes deux à l'avantage de la table des matières pour le nombre d'éléments de réponse trouvés. La comparaison des couples (Condition 1, Condition 3) et (Condition 2, Condition 4) montre une égalité des deux outils de navigation en ce qui concerne la familiarité acquise avec le logiciel grâce à la session préalable à la navigation dirigée.

Il faudrait néanmoins procéder à une expérience complémentaire incluant la consigne de la rapidité de la tâche (ou d'une durée égale de toutes les sessions) pour être certain du résultat de cette mesure.

Bien que l'expérience n'ait pas été faite dans le but de montrer un tel résultat, notons encore que l'ensemble des utilisateurs vont vers une acquisition de connaissance en explorant les contenus du logiciel. En effet, ils trouvent plus de réponses qu'ils en donnent lors de l'entretien initial.

- Avec la table des matières, les utilisateurs trouvent plus d'éléments de réponse à la question posée.
- Il faudrait une expérience complémentaire, incluant la consigne d'une rapidité ou de durée fixe, pour être certain du résultat de cette mesure.

# **5. PERCEPTION DE L'OUTIL DE NAVIGATION**

La perception qu'ont les utilisateurs de l'outil de navigation est analysée au travers des propos qu'ils expriment lors de l'entretien ayant lieu, avec la majeure partie d'entre eux, après leur(s) session(s) interactive(s):

- Condition 1: 7/7 des utilisateurs participent à l'entretien;
- Condition 2: 6/7 des utilisateurs participent à l'entretien;
- Condition 3: 8/8 des utilisateurs participent à l'entretien;
- Condition 4: 6/8 des utilisateurs participent à l'entretien.

L'analyse de leurs propos suit chronologiquement le déroulement de l'entretien car celui-ci, en étant constitué d'une série de questions de plus en plus fermées, cherche à mettre en évidence ce que les utilisateurs expriment spontanément ou non (cf. Chapitre 4, section 3.3.7). Les remarques des utilisateurs des quatre conditions expérimentales sont donc regroupées pour chacune des quatre questions posées successivement.

Cette analyse est qualitative. Elle n'effectue pas de comparaison systématique entre les différentes conditions expérimentales comme cela est le cas dans les sections précédentes. Elle cherche plutôt à donner une impression d'ensemble des propos exprimés. Parmi ceux-ci, seules les remarques les plus significatives sont donc citées. Elles ne proviennent pas de tous les utilisateurs bien qu'un soin particulier soit apporté pour refléter correctement l'ensemble des opinions exprimées.

## **5.1 Appréciation générale du logiciel**

En décrivant leur appréciation personnelle du logiciel, l'ensemble des utilisateurs de la carte conceptuelle parlent d'emblée de l'outil de navigation, en particulier de la façon dont ils l'ont utilisé (Condition 1: 4/7; Condition 3: 6/8). Les utilisateurs de la table des matières en parlent moins spontanément (Condition 2: 2/6; Condition 4: 4/7).

Cette préoccupation plus grande pour l'outil de navigation chez les utilisateurs de la carte conceptuelle provient sans doute du fait que celle-ci n'est pas familière aux utilisateurs. Ayant dû pourtant l'employer beaucoup au cours de leur navigation, plus de réactions sont exprimées spontanément à son propos.

Les autres arguments invoqués durant cette description globale du logiciel concernent des questions d'esthétique et de mise en page. Le reproche principal est que le logiciel comporte trop de textes et pas assez d'images. En particulier, certains utilisateurs soulignent l'absence d'un schéma sur le processus de transmission des gènes. Toutefois la plupart des utilisateurs des quatre conditions expérimentales trouvent que le logiciel est attractif et simple d'utilisation, notamment pour ce qui concerne l'outil de navigation.

Cette observation se confirme lorsque l'entretien aborde le nom et la fonction que les utilisateurs attribuent à celui-ci. La plupart d'entre eux reconnaissent en lui un outil et lui attribuent deux fonctions principales (montrer une vue globale ou une structure; aider la navigation) qui sont effectivement les rôles essentiels de l'outil de navigation analysé:

- 1. Condition 1:
	- vue globale (U1, U3, U4, U6),
	- montrer une structure (U1, U2, U5),
	- aider à choisir où aller (U2, U4, U6, U7),
	- ne pas se perdre (U2, U3, U5, U6, U7);
- 2. Condition 2:
	- U9: "donne une vision d'ensemble et permet de trouver des informations",
- U10: "montre une idée globale de la question" (du thème),
- U11: "donne une vue d'ensemble du logiciel",
- U13: "c'est un guide et un point de vue général sur le sujet";
- 3. Condition 3:
	- point d'entrée, d'accueil (CM2, CM5, CM7),
	- carte d'orientation (CM1, CM3, CM4),
	- permet de choisir un contenu (CM2, CM4, CM5, CM6, CM7, CM8);
- 4. Condition 4:
	- TdM4: "La table des matières structurée en chapitres et souschapitres",
	- TdM5: "La table des matières donne la structure des contenus et en plus elle permet la navigation dans le prototype",
	- TdM7: "Ca me permet d'accéder aux documents que je veux",
	- TdM8: "La table des matières c'est des titres, qui condensent ce que l'on va trouver, organisés en thèmes et sous thèmes."

Tant les utilisateurs de la table des matières que ceux de la carte conceptuelle reconnaissent les fonctions principales de l'outil de navigation, malgré le format de présentation peu habituel qu'il revêt dans le cas de la carte conceptuelle.

En ce qui concerne le nom qu'ils attribuent à l'outil de navigation, les utilisateurs de la table des matières la reconnaissent et la nomment ainsi explicitement (Condition 2: 5/6; Condition 4: 5/6). Ceux utilisant la carte conceptuelle ne reconnaissent pas un outil connu et les façons dont ils le dénomment sont très variées: carte d'orientation, menu, bulles, carte, page d'accueil, sommaire, fenêtre d'entrée, écran thématique. Ces termes peuvent d'ailleurs traduire plus la représentation adoptée pour l'outil de navigation, ou sa position dans le logiciel, que sa fonction.

## **5.2 Adéquation de l'outil avec la tâche**

L'ensemble des utilisateurs se déclarent satisfaits de l'outil de navigation, quelle que soit sa version, et pensent qu'il est adéquat pour effectuer la tâche prescrite. Cette opinion générale est exprimée explicitement par beaucoup d'utilisateurs (Condition 1: 5/7; Condition 2: 4/6; Condition 3: 6/8; Condition 4: 3/6). Elle confirme que la fonction de l'écran d'accueil est bien comprise et relativement facile à mettre en oeuvre.

Les utilisateurs de la Condition 1 jugent la carte conceptuelle "indispensable pour se promener" (U6) dans le logiciel et "très utile pour voir ce que le produit propose" (U4). Ils disent qu'ils y font des "retours fréquents pour rechercher l'information" (U3). Seul U5 exprime le besoin de se familiariser avec elle avant de pouvoir l'utiliser efficacement: "Au départ, c'est difficile de comprendre la structure de cette carte et son utilisation."

Parmi les six utilisateurs satisfaits de la Condition 3, CM6 précise: "C'est un sommaire interactif qui donne accès assez facilement aux choses qu'on cherche." Deux d'entre eux sont, au contraire, un peu réservés car ils ne trouvent pas immédiatement ce qu'ils cherchent. CM1, par exemple, indique: "J'ai navigué pendant quelques minutes avant de trouver le point précis qui permettait de répondre à la question."

Les deux utilisateurs insatisfaits avec la carte conceptuelle ne la voient pas en adéquation avec la tâche. CM5 dit: "Il y a une question particulière alors il faut un index parce que la table des matières donne un regard systématique" (il n'y pense pas spontanément). CM6 dit: "Je ne savais pas vraiment où trouver la réponse à la question"16.

Signalons également que, pour la première session de navigation libre, certains restent partagés entre deux constats. D'un côté ils ont beaucoup aimé pouvoir faire des choix librement et ils attribuent cette liberté au fait qu'il n'y a pas de hiérarchie apparaissant directement depuis la carte conceptuelle. D'un autre côté ils lui reprochent d'entraîner une lecture, une découverte du logiciel et de ses contenus, au hasard.

Les utilisateurs de la Condition 4 trouvant l'outil adéquat citent explicitement l'entrée "maladies génétiques" de la table des matières ou son implémentation centrale dans le logiciel (TdM2, TdM6 et TdM7). TdM7 mentionne que l'outil lui semble adéquat en particulier "parce qu'il tient sur une seule page". Cet utilisateur semble conscient du fait qu'une table des matières doit donner une vision globale des contenus. Mais il se contredit - plus tard dans l'entretien - en précisant: "ça serait mieux d'avoir les chapitres sur une page et les sous chapitres sur d'autres parce que sinon il y a un mélange entre des choses générales et détaillées". Or, cette implémentation plus judicieuse, selon lui, annihile la possibilité d'une vue cohérente et globale17.

Les réserves émises par les autres sont surtout relatives au fait qu'ils ne voient pas toujours directement une relation très claire entre les entrées de la table des matières et les documents auxquels elle donne accès (TdM4 et TdM5). TdM4 précise aussi: "Quelqu'un qui cherche à savoir quelque chose de précis n'utilise pas une table des matières (car pas besoin de l'ordre); quelqu'un qui cherche à acquérir un savoir général le fait (car besoin de l'ordre)."

Les propos exprimés par les différents utilisateurs mettent également en évidence les stratégies qu'ils ont mises en place pour utiliser l'outil de navigation afin d'effectuer la tâche.

l

<sup>&</sup>lt;sup>16</sup> Cette dernière remarque est étrange si l'on considère que le deuxième document auquel CM6 accède durant sa session ("Doc1 / Les gènes peuvent muter et provoquer des maladies génétiques") contient nombre des éléments de réponse à la question et que, durant sa session, il trouve la majeure partie des éléments de réponse à la question.

<sup>17</sup> Le Chapitre 9 donne des exemples d'aberrations ergonomiques issues de ce modèle d'implémentation de la table des matières dans des CD-ROMs actuels.

Les utilisateurs de la carte conceptuelle stipulent que ce sont, en premier lieu, les items qu'elle montre qui les guident. U7 dit: "Je suis allé directement sur l'application maladies génétiques puis sur les autres qui étaient susceptibles de me donner des informations pour répondre à la question" et U5 confirme cette façon de faire: "J'ai débuté ma recherche en allant sous maladies génétiques d'où j'ai pu tirer des renseignements". On retrouve cette stratégie chez les utilisateurs de la Condition 3. CM2 dit: "J'ai d'abord regardé maladies génétiques, ensuite je me suis promené plus loin" et CM7: "On peut tout de suite commencer avec maladies génétiques".

De plus ils construisent une logique de navigation pour mieux employer la carte conceptuelle. U7 souligne: "la carte permet de suivre un ordre de navigation assez logique". Et certains utilisateurs définissent cette logique: "il existe un ordre logique avec les flèches" qu'il faut suivre et qui "amènent alors à chaque fois aux bons documents" (U4); "j'ai navigué en suivant les flèches" (U2).

Les utilisateurs de la table des matières mettent en place, eux aussi, une stratégie de recherche d'information à l'aide de l'outil de navigation. U10 précise que l'écran d'accueil "sert à donner une suite logique à la prise d'information", U8 indique la même fonction "le menu organise les termes de la question à notre place" et U13 souligne qu'il permet "de structurer notre recherche". La façon dont ils procèdent pour chercher les éléments de réponse à la question médicale est également décrite au cours de l'entretien, par exemple par TdM5: "J'ai suivi les items de la table des matières à la suite. (...) Un déclic ne s'est pas fait pour que je vois comment procéder autrement qu'en suivant la logique de la table des matières".

Cette remarque traduit une réflexion sur l'importance de l'utilisation d'une logique pour se servir efficacement de l'outil. Elle révèle aussi que cette logique est en construction et que peu de méta-savoirs existent en ce qui concerne la décision de stratégies de navigation à appliquer avec des outils de navigation. Les remarques de TdM5 sont en effet tout à fait surprenantes puisque l'expression "maladies génétiques" figure explicitement parmi les entrées de la table des matières, que d'autres entrées comportent également cette expression et que cet outil de navigation permet, en particulier, d'éviter un tel sens de lecture.

Les utilisateurs des Conditions 1 et 2 expriment aussi le sentiment d'être plus familiers avec le logiciel grâce à leur session de navigation libre. U2 estime que c'est grâce à elle que sa navigation dirigée est restée centrée sur les contenus adéquats: "Puisque je connaissais déjà bien le programme, je n'ai lu que les chapitres en lien avec la question posée". U8 indique qu'il a pu trouver ainsi plus d'informations adéquates: "Le piège c'était de se limiter aux pages qui contiennent les termes de la question".

## **5.3 Connaissances générales sur les outils et référence au livre**

Les connaissances générales des utilisateurs sur les outils de navigation sont d'abord recherchées en leur posant la question ouverte: Vous a-t-il manqué des outils pour effectuer la tâche?

Avant cette question, très peu d'utilisateurs parlent spontanément d'outils éventuels manquants. Pour la Condition 1, deux volontaires de l'expérience, qui émettent des réserves sur l'adéquation de la carte conceptuelle pour effectuer la tâche fixée, regrettent l'absence d'un index interactif qui leur aurait semblé être un moyen plus approprié. Les utilisateurs des trois autres conditions expérimentales ne pensent pas d'emblée à de tels outils supplémentaires, sauf TdM4 (voir plus haut).

Lorsque la question est posée, certains outils sont mentionnés. C'est le cas en particulier de l'index. Par exemple, CM4 dit: "On pourrait mettre un index mais il n'y en a pas vraiment besoin car il l'outil proposé fonctionne bien pour la tâche." CM2 y voit une utilité pour compléter la tâche: "Non car il y a un dictionnaire dedans (...) ou alors seulement à la fin pour approfondir." CM5 exprime aussi le besoin d'un index18 et justifie sa demande: "L'index permet de ne pas avoir à défiler tout le chapitre pour voir que le document n'est pas pertinent avec la question. L'index crée un lien direct avec les documents pertinents." La mention d'un index est également formulée par U9, U11 et U13.

Deux utilisateurs, se servant de la table des matières, montrent leur préférence pour des outils plus graphiques que celui proposé. TdM5 dit: "La table des matières est abstraite. Avec un schéma explicitant les processus successifs (dans le temps) on pourrait faire un outil de navigation plus explicite." Et TdM8 aimerait mieux voir la structure conceptuelle à partir de l'outil de navigation: "Faire apparaître les liens entre les items, ça structure; ça serait un peu comme une colonne vertébrale."

Enfin, d'autres pensent aussi à des outils de navigation comme des marqueurs historiques qui aident à repérer les endroits déjà parcourus (U12, TdM4 et TdM8).

Evidemment, on cherche à vérifier la façon dont les utilisateurs définissent les principaux outils de navigation dont ils parlent et auxquels ils sont confrontés avec le prototype testé: la table des matières, le glossaire et l'index.

Fort peu de l'ensemble des utilisateurs connaissent la fonction correcte de ces trois outils19 (Condition 2: 2/6; Condition 3: 2/8; Condition 4: 1/6). Ces

l

<sup>18</sup> Bien que l'utilisateur CM5 trouve que la carte conceptuelle ne se prête pas très bien à la tâche fixée, il ne propose pas spontanément d'outil plus adapté.

<sup>19</sup> Les utilisateurs de la Condition 1 ne sont pas interrogés systématiquement à ce propos et on

utilisateurs connaissent assez bien, voire très précisément, ces différents outils de navigation.

Ainsi, en parlant de la différence entre table des matières et index, l'utilisateur TdM5 dit: "Un index ça sert à pouvoir dépasser la structure globale du CD-ROM pour pouvoir naviguer encore plus librement et accéder à l'essentiel par le chemin le plus rapide." Il montre ainsi, même si implicitement, une connaissance des deux grands modes de classification du savoir que sont les classements raisonné et arbitraire, généralement mis en œuvre au travers de la table des matières et de l'index.

Ainsi U9 précise qu'un glossaire est une liste de définitions de termes complexes d'un domaine. Parmi les utilisateurs de la Condition 4, seul TdM8 donne une définition correcte des trois outils de navigation. Sa définition de la table des matières a été donnée plus haut (cf. section 5.1). Il définit le glossaire comme "un dictionnaire de mots compliqués" et l'index comme "une liste de mots-clé avec une référence de l'endroit où on peut les trouver".

Ces utilisateurs se servent d'ailleurs souvent de leurs connaissances pour parler des outils de navigation proposés dans le logiciel. Pour CM4: "La carte n'est pas une table des matières car dans une table des matières il existe un début et une fin alors que là on va où on veut." et "Un index c'est une liste de mots clé de ce que l'on peut trouver avec les numéros de page pour y arriver." CM7: "Avec une table des matières, il faut un début et une fin pour comprendre l'organisation parce qu'il existe une hiérarchie très rigide, très linéaire: ici on voit des relations entre des sujets très différents."

De même CM5 parle précisément de la différence entre le glossaire et un index: "Il faut un outil de recherche et le glossaire n'est pas interactif donc n'a pas la fonction d'un index." Il ajoute aussi: "La page d'accueil a la fonction d'une table des matières mais est structurée différemment qu'une suite ordonnée 1er, 2ème, 3ème, etc.; c'est plutôt une sorte d'arbre."

Au travers de l'entretien, il apparaît que la table des matières est l'outil le mieux connu. En règle générale, il est bien défini et sa fonction est comprise. Rares sont les utilisateurs connaissant exactement les définitions et les fonctions des deux autres outils testés (glossaire, index). Il existe beaucoup de confusions entre eux ainsi qu'entre l'index et la table des matières.

De plus, pour les trois outils, leurs définitions et fonctions correctes ne sont pas souvent exprimées spontanément. Elles émergent seulement après réflexion et conservent alors des confusions. Des niveaux de connaissance différents se rencontrent chez un même utilisateur pour ces différents outils ce qui montre

1

ne les fait pas intervenir dans ces résultats.

qu'il existe seulement une connaissance partielle des noms et des fonctions des principaux outils de navigation.

Pour U11, l'index c'est une table des matières, laquelle est une liste des diverses matières d'un ouvrage. Pour U13, le glossaire est identique à un index. CM2 voit la table des matières égale à un index qu'il dit être une liste des différents sujets et, pour lui, la carte conceptuelle "C'est un menu, un peu comme un index." Après que la question lui ait été posée de savoir s'il y a une différence entre les deux, il précise: "La table des matières c'est plus organisé avec des chapitres, un premier, un deuxième, etc. mais l'index, je ne sais pas." Le glossaire est par contre, pour lui, un outil dont il connaît la définition et l'usage. CM8 montre aussi une confusion index et table des matières: "Les deux sont une liste de tous les mots clé."

La réponse spontanée de CM6 traduit une hésitation entre le glossaire et l'index: "Il y avait un index dans le logiciel: le glossaire" Après question sur la différence entre index et glossaire, CM6 précise cependant: "L'index renverrait directement à la page où il y a l'information alors que le glossaire contient des informations sur le mot: bibliographie, définition." CM7 dit simplement: "Je ne sais pas la différence entre glossaire et index."

L'utilisateur TdM4 montre aussi une confusion entre l'index et le glossaire. En parlant de termes qui pourraient être rajoutés dans le glossaire (hérédité, transmission, maladie), il dit: "Quelqu'un qui ne connaît pas le sujet ne peut pas s'en sortir avec l'index". L'utilisateur TdM6, lui, ne sait pas ce qu'est un index et demande: "C'est comme un glossaire?" De même, à la question "Y aurait-il besoin d'un index dans le logiciel?", l'utilisateur TdM7 répond: "Il y a un glossaire donc c'est assez".

En ce qui concerne le mélange des niveaux de connaissance sur les outils de navigation, le meilleur exemple rencontré est celui de TdM4 qui parle d'abord de l'outil de navigation comme d'un "index court". Il se ravise ensuite et en parle seulement alors comme d'une table des matières à propos de laquelle il dit: "Avec une table des matières, on se promène en suivant la réflexion de celui qui a écrit le texte; sinon on construit sa propre réflexion durant son cheminement."

Il est tout à fait remarquable aussi que, très souvent au cours de cette phase de l'entretien, référence soit faite au livre. Les utilisateurs semblent utiliser un modèle mental basé sur ce support de diffusion de savoir, aussi bien ceux se servant, dans notre expérience, de la table des matières que de la carte conceptuelle.

U8 souligne que, dans un logiciel, ce qu'il appelle le menu a un rôle fondamental car, "contrairement aux livres dans lesquels on se réfère physiquement aux pages, sur un écran cette sensation d'avant après n'existe pas".

TdM4 explique: "J'ai une référence papier quand je pense à un index: des mots associés à une liste de numéros de pages". En parlant de la table des matières, TdM5 dit: "C'est un outil bien connu car c'est la première chose que je vais voir dans un livre." Et TdM7, le seul utilisateur (de la Condition 4) à ne pas avoir trouvé d'emblée un nom pour l'écran d'accueil, tombe ensuite d'accord sur le fait que c'est une table des matières et précise: "Oui c'est comme dans un livre, c'est exactement ça. D'ailleurs si j'avais ouvert un livre, j'aurais procédé de la même façon".

Parmi les volontaires de la Condition 3, CM2 dit: "Le menu (il parle de l'écran d'accueil) est un peu comme l'index dans un livre" (...) "On peut voyager dans l'ordre qu'ont veut; pas comme dans un livre où on a 1ère page, 2ème page, etc." CM3, qui parle aussi de la carte conceptuelle, précise: "C'est comme dans un livre, ça présente les chapitres." CM6, qui parle en général de la navigation dans le logiciel, précise: "C'est différent d'un livre car il y a une non-linéarité de la pagination, c'est-à-dire on se crée son propre circuit, on peut aller où on veut, il n'y a pas vraiment de continuité obligée page 1, page 2, etc."

#### **5.4 Structure hiérarchique ou en réseau?**

Très peu des utilisateurs déclarent ne pas avoir aimé le retour obligatoire à l'outil de navigation (Condition 1: 2/7; Condition 2: 0/6; Condition 3: 1/8; Condition 4: 0/6). Certains le suggèrent néanmoins comme U2 qui exprime un léger regret à propos de cette obligation: "Pour changer de document, c'est nécessaire" et U7 qui la souligne également: "C'est obligatoire de l'utiliser". Mais la plupart d'entre eux sont plutôt de l'avis de U9: "C'est bien parce que c'est rapide" et de U11 ou de U12: "C'est mieux; sinon on se perd".

Lorsque l'entretien approfondit leur réaction à ce propos en les questionnant sur leurs préférences pour une structure plutôt hiérarchique ou, au contraire, plutôt en réseau, les utilisateurs sont d'abord préoccupés par une volonté de simplicité et c'est la structure hiérarchique qu'ils trouvent la plus simple.

Par exemple, TdM2 indique: "La structure en arbre me convient bien, c'est plus simple; sinon ça aurait pu être plus en réseau". Et U13 commente tout simplement: "La hiérarchie, c'est plus simple". La structure en réseau, elle, est immédiatement associée à une idée de complexité comme pour CM7 qui dit: "Avec un réseau ça peut être plus complexe".

Les utilisateurs ne sont pas attachés a priori à cette idée de simplicité. Ils font la liaison entre le type de structure, l'outil de navigation et la logique de lecture établie pour naviguer. Ainsi CM2 n'affirme pas une préférence abstraite pour une structure hiérarchique ou en réseau: "Cela dépend car on mène sa barque dans les deux cas mais avec le réseau il n'y a pas forcément de fil conducteur". De plus, U10 indique que le passage obligatoire facilite une réflexion sur son cheminement et distingue moins cette possibilité dans une structure en réseau: "Si c'est trop lié, on n'a pas de pause pour choisir".

L'habitude d'une lecture avec un point de départ ressort également de leurs propos (cf. aussi section 3.3). CM3 justifie ainsi qu'il aime que la navigation naturelle du prototype *Génome Humain* ramène à l'écran d'accueil: "C'est bien car on a un point de départ". Et cette idée de l'existence d'un noeud par lequel il faudrait commencer semble être associée à une structure hiérarchique. Par exemple, CM5, qui n'aime pas être obligé de revenir à l'écran d'accueil, précise que: "On perd moins son chemin s'il faut revenir à un départ, si le logiciel est organisé en étoile plutôt qu'en réseau".

Les utilisateurs perçoivent donc clairement la difficulté d'un bon repérage des différents thèmes parcourus dans une structure en réseau. En fait ils la voient comme un obstacle à l'acquisition de connaissances. En parlant d'une telle structure, TdM4 mentionne: "Pour en tirer quelque chose, il faut un papier et un crayon car ça fait sauter d'un lieu à l'autre et c'est beaucoup plus compliqué de construire comme ça un savoir structuré".

Mais ils remarquent en même temps que c'est une question d'habitude, de connaissance des supports de diffusion de savoirs. CM4 explique par exemple: "J'ai bien aimé que ça ne soit pas trop en réseau car alors on arrive à aller dans le même sens sans se perdre. Cela évite aussi qu'on mélange tous les thèmes. Mais ça dépend du public; une structure en réseau c'est plutôt pour quelqu'un qui connaît bien". Cette opinion est confirmée par U11 qui voit la structure en réseau comme plus adaptée à des utilisateurs familiers d'un système: "Le réseau? Oui si on connaît bien le logiciel mais il faut que les pages disent où je suis".

Toutes ces remarques n'impliquent pas que la structure en réseau est totalement rejetée, au contraire. Certains y voient une liberté plus grande du choix de la logique à suivre et d'autres des possibilités plus grandes quant au traitement de l'information.

CM8 dit en effet: "Je préfère en réseau car on doit alors pouvoir suivre une logique et parce que je n'aime pas devoir toujours revenir à l'écran de départ". Et CM6 commente: "Avec un système non linéaire, on a un accès à l'information plus rapide: on clique et on y est". De même, TdM7 précise, en parlant de l'accès au glossaire à partir des documents: "A partir d'un document, une seule page permet d'accéder à la définition d'un mot et de revenir à la page où j'étais. C'est simple et c'est pratique car dans un livre il faut revenir soimême à la page"20.

Toutefois, si ils émettent le désir d'une structure plus en réseau, les utilisateurs ont tendance à la limiter tout de suite. Ils montrent ainsi que, pour eux, la

l

<sup>20</sup> Notons à nouveau, au passage, que le livre est explicitement employé ici comme référence.

navigation y est plus complexe, qu'elle implique une surcharge cognitive et une difficulté de savoir si tous les contenus pertinents ont été parcourus, c'est-à-dire de se représenter cet ensemble. TdM6 dit par exemple: "Avec plus de liens c'est plus amusant. Mais s'il y en a trop, on perd le début de ce qu'on faisait". Et U9 indique: "On risque de passer à côté de quelque chose d'intéressant".

## **5.5 Synthèse sur la perception de l'outil de navigation**

La Figure 27 résume les principaux arguments donnés, lors de l'entretien final, par les utilisateurs des différentes conditions expérimentales à propos de la table des matières et de la carte conceptuelle.

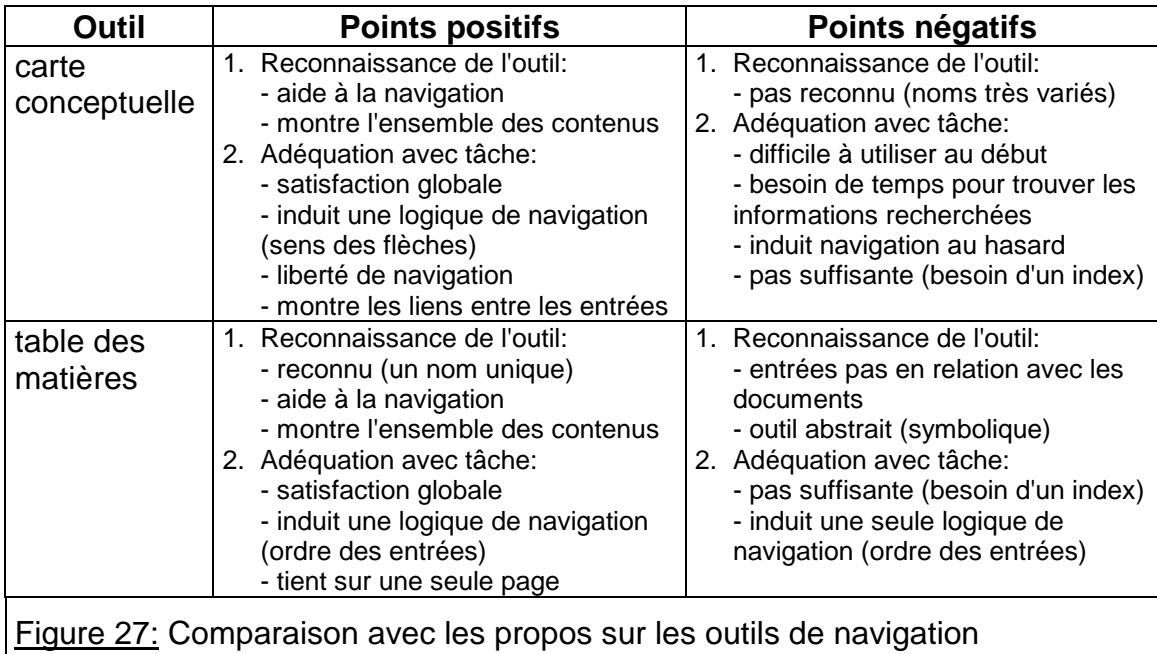

La synthèse de ces propos révèle tout d'abord que les deux outils de navigation testés sont reconnus. Pour la table des matières, les utilisateurs sont à même de la nommer correctement ainsi que de définir ses fonctions principales. Pour la carte conceptuelle, il n'y a pas de dénomination commune qui ressorte des différents noms que lui donnent les utilisateurs mais ceux-ci lui attribuent néanmoins des fonctions d'outil de navigation et de vue globale des contenus. La fonction de la carte conceptuelle est donc bien établie par les utilisateurs bien que cet outil leur soit inconnu.

En ce qui concerne leur adéquation avec la tâche de recherche d'information, l'ensemble des utilisateurs se déclarent globalement satisfaits bien que, pour les deux versions de l'outil de navigation, ils aient aussi précisé qu'un index serait plus adéquat pour cette tâche. Une analyse plus approfondie de ce point n'est pas jugée pertinente, à partir de ces propos, car:

- 1. la majorité des utilisateurs révèle beaucoup de confusions au niveau des définitions/fonctions attribuées aux outils de navigation21: entre glossaire et index; entre table des matières et index, etc.;
- 2. les informations récoltées devraient être complétées, en questionnant de plus nombreux utilisateurs, afin de pouvoir être plus représentatives des conceptions du public sur ces outils de navigation.

Une différence significative apparaît, dans les propos des utilisateurs, entre les deux outils testés. Selon eux, la table des matières tend à induire une logique de navigation unique en suggérant fortement un ordre dans lequel accéder aux documents: l'ordre de la liste des entrées qu'elle présente. Au contraire, avec la carte conceptuelle, les utilisateurs ont le sentiment d'être plus libres du choix de l'ordre avec lequel ils accèdent aux différents documents. On retrouve ici les résultats obtenus avec l'analyse des ratios instantanés (cf. section 3.3.2): les utilisateurs de la carte conceptuelle vont très vite vers les entrées de l'outil de navigation stipulant les termes "maladies génétiques".

De plus, certains utilisateurs notent aussi une autre différence avec la carte conceptuelle: elle montre les liens existant entre les entrées qu'elle propose. Tout comme les utilisateurs de la table des matières se servent de l'ordre des entrées qu'elles présente, ceux de la carte conceptuelle cherchent à trouver, dans cette représentation graphique qu'ils ne connaissent pas, une logique discursive sur laquelle baser leur cheminement. Ils construisent et appliquent un modèle mental de l'utilisation de cet outil de navigation en interprétant la signification sémiologique des flèches présentes: pour eux, le sens des flèches indique le sens de lecture des documents. Remarquons qu'ils ne disent pas lire la carte conceptuelle selon un sens de lecture "du haut en bas" comme les utilisateurs de l'expérience de navigation du projet Pollen le font (cf. Chapitre 2) et comme l'analyse de leur navigation le met en évidence (cf. section 3.3.2).

Il est important de relever que la logique de navigation que l'ensemble des utilisateurs construisent pour se servir du prototype *Génome Humain* semble être basée sur le livre. La grande majorité des utilisateurs s'y réfèrent pour parler des outils de navigation. Chez ceux qui emploient la table des matières, il est bien normal de trouver des propos tels que ceux de TdM7: "Oui, c'est comme dans un livre, c'est exactement ça. D'ailleurs si j'avais ouvert un livre, j'aurais procédé de la même façon". Mais les utilisateurs des Conditions 1 et 3 y font également référence pour décrire la carte conceptuelle ou la tâche qu'ils effectuent.

Qui plus est, les utilisateurs, qui ne parlent pas explicitement du livre, ne basent

l

<sup>&</sup>lt;sup>21</sup> Ce faible niveau général de connaissance sur les outils de navigation entraîne certainement de nombreuses difficultés dans la construction de modèles mentaux adaptés à l'utilisation d'outils de navigation pour une recherche d'information, voire l'établissement de modèles mentaux peu efficaces.

pas leurs réponses sur des exemples trouvés dans d'autres CD-ROMs consultés. Si une référence est prise, c'est donc toujours celle du livre. Celui-ci apparaît donc comme la référence unique du modèle mental des utilisateurs sur les outils de navigation. Ils parlent des divers points qu'ils ont remarqués en termes de similitudes et/ou de différences avec le livre.

Cette idée se retrouve également, mais indirectement, dans les propos des utilisateurs sur leur structure préférée pour un hypermédia. Ils se prononcent en effet majoritairement pour dire que la structure hiérarchique est plus simple: c'est celle de la majorité des livres. Ils la connaissent car ils sont habitués aux livres. Par contre, ils ne sont guère en faveur d'une structure en réseau qu'ils associent immédiatement à quelque chose de complexe et à laquelle il faut être initié pour savoir s'en servir. Ils ne la connaissent pas car ils sont très peu habitués aux hypertextes. Les utilisateurs semblent partagés entre le fait de vouloir être plus dirigés dans leur navigation et celui d'être laissés libres de leurs choix.

- Les utilisateurs reconnaissent les fonctions principales des deux versions de la table des matières: aide à la navigation et vue globale des contenus. Les deux sont jugées adéquates pour la tâche de recherche d'information.
- Dans les deux cas, ils appliquent un modèle mental pour employer l'outil de navigation proposé. L'utilisation du livre apparaît comme une référence incontournable de ces modèles bien que ces outils de lecture (table des matières, glossaire, index) soient mal connus.
- Les utilisateurs semblent préférer une structure hiérarchique, à laquelle ils sont habitués, à une structure en réseau. Ils estiment celle-ci complexe et semblent hésiter devant la grande liberté de navigation qu'elle amène.